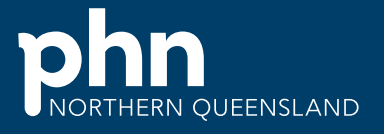

An Australian Government Initiative

Northern Queensland Primary Health Network

Continuous quality improvement toolkit

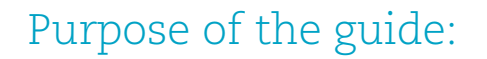

This toolkit has been compiled to help you and your practice complete quality improvement (QI) activities.

00000

It has been designed to support your practice in making easy, measurable and sustainable improvements to provide best practice care for your patients.

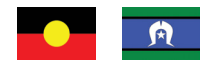

2 *and sea, country, kin, and community. We also pay our respect to their Elders past, present, and NQPHN acknowledges the Aboriginal and Torres Strait Islander peoples as Australia's First Nation Peoples and the Traditional Custodians of this land. We respect their continued connection to land emerging as the custodians of knowledge and lore.*

# **Contents**

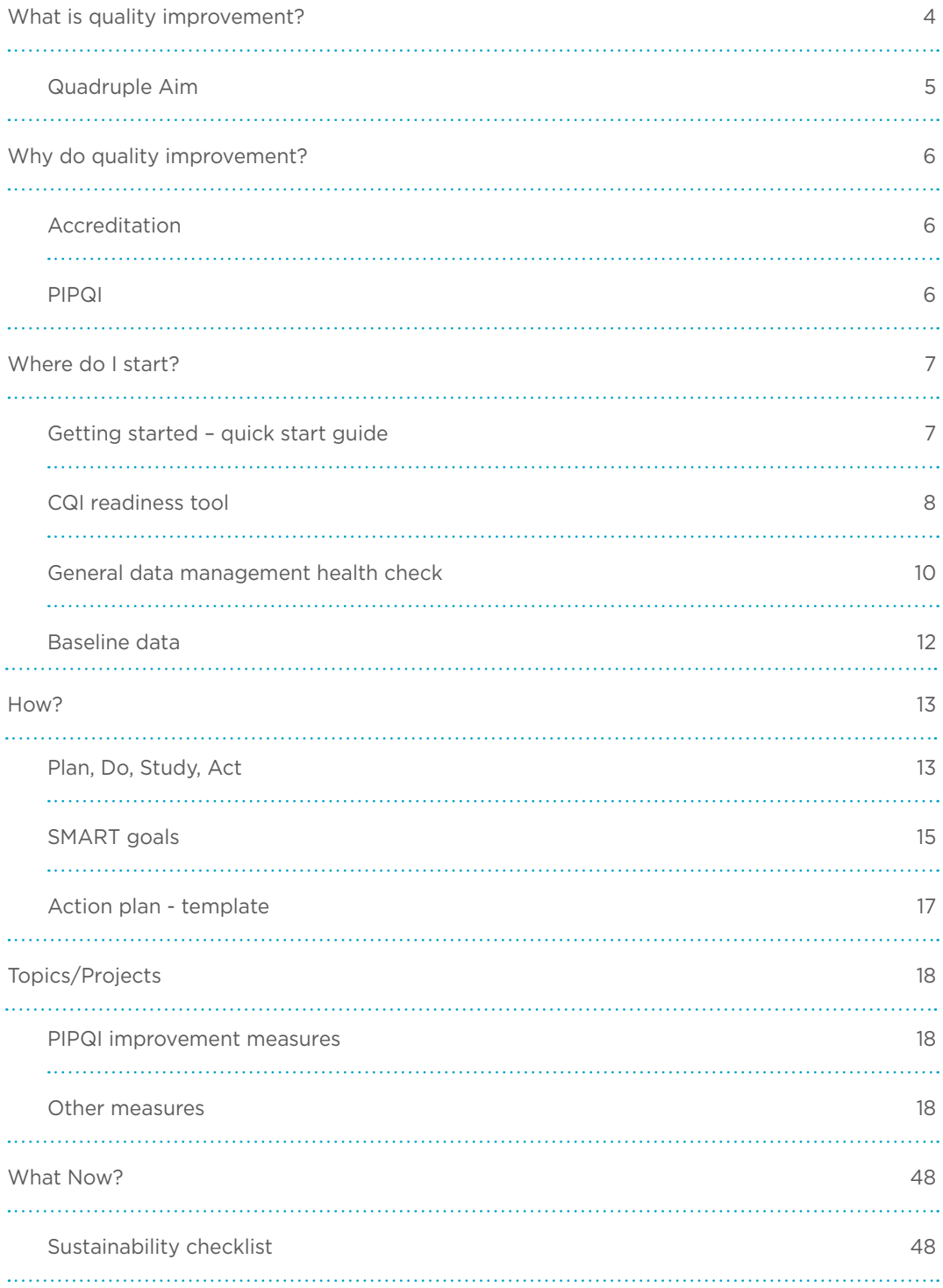

<span id="page-3-0"></span>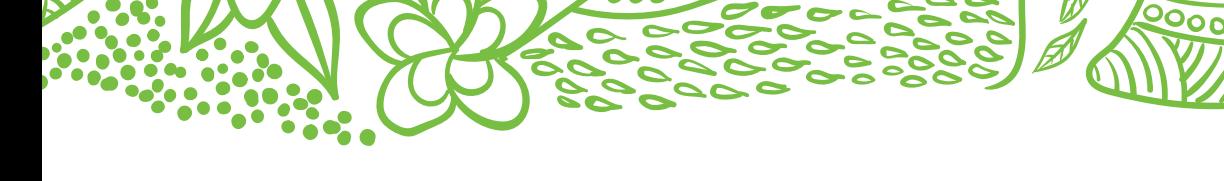

# What is quality improvement?

Quality improvement is an activity with the main purpose of improving the quality of care delivered to your patients through regular monitoring, evaluating and refining of current processes and practices.

Quality improvement helps to identify problems caused by processes, not people. By using various measurements, you are able to identify gaps and demonstrate improvement. It includes team-based approaches, peer review, reflective practice, best practice, and data analysis.

## <span id="page-4-0"></span>Quadruple aim

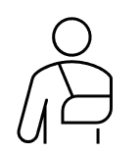

#### Improved patient (individual and family) experience

a da da da da da da

- » Care is individualised to meeting the needs of the individual and/or family.
- » Coordinated and comprehensive care.
- » Safe and effective care.
- » Timely and equitable.

90000

» Increased skills and confidence to manage own care.

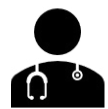

#### Improved health care provider experience

- » Increased clinician and staff satisfaction.
- » Increased flexibility and scope for innovation.
- » Evidence of leadership and team-based approach.
- » Quality improvement culture in place.

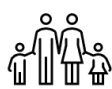

#### Improved health outcomes for the population

- » Reduced disease burden.
- » Increased focus on prevention.
- » Improved quality of care.
- » Improvement in individual behavioural and physical health.
- » Improvements for individuals, families, and communities.

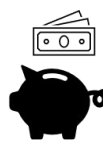

#### Improved cost efficiency and sustainability in health care

- » More efficient and effective service delivery.
- » Increased resourcing to primary care.
- » Improved access to primary care, reducing demand on hospitals within a defined region.

Bodenheimer's quadruple aim - Northern Queensland Primary Health Network (NQPHN) CQI program guidelines have identified four elements that align with the quadruple aim and are important for practice transformation.

- » Effectiveness is about improving the outcomes of care for populations.
- » Patient experience is about enhancing the experience of care received by patients.
- » Efficiency aims to reduce the per capita cost of healthcare.
- » The above three may risk increasing burnout amongst the care providers and hence the fourth aim of enhancing the provider experience recognises the need for a motivated workforce as a prerequisite to achieve the other three aims.

# <span id="page-5-0"></span>Why do quality improvement?

Why are we doing this? What difference will it make?

- » Improve health outcomes for your patients.
- » Reduce burden of disease and health inequalities.
- » Enhance patient experience—improve access of care, quality and safety.
- » Improve work life for your health care providers.
- » Strengthen your practice team.
- » Improve clinical data quality.

- » Reduce hospital admissions and help manage costs of providing care.
- » Meet the Practice Incentive Program Quality Improvement (PIPQI)
- » Meet the Accreditation Standards for Quality Improvement (5th Standard).

## Accreditation

A quality improvement module is included in RACGP Standards for General Practice – 5th edition. The improvement needs to be based on the practice's data and information.

Some suggested sources are:

- » response to patient or staff feedback;
- » day to day operations that are not working (e.g. record keeping processes);
- » auditing clinical databases; and/ or
- » safety concerns.

[RACGP - Standards 5th edition](https://www.racgp.org.au/running-a-practice/practice-standards/standards-5th-edition)

#### PIPQI

The aim of the Practice Incentives Program Quality Improvement (PIPQI) is to improve detection and management of chronic conditions through identifying specific issues relevant to your practice population.

This payment replaces five of the 11 Practice Incentives Program (PIP) payments. To be eligible, general practices are required to provide de-identified data to demonstrate improvements in patient care.

#### Eligibility requirements:

The general practice must:

- » Be accredited or registered for accreditation.
- » Register for PIPQI.
- » Electronically submit data to NQPHN.
- » Undertake quality improvement activities in partnership with NQPHN.

[PIPQI](https://www1.health.gov.au/internet/main/publishing.nsf/Content/PIP-QI_Incentive_guidance) Incentive Guidance

# <span id="page-6-0"></span>Where do I start?

## <span id="page-6-1"></span>Getting started—quick start guide

90000

 $\mathbb{R}^2$ 

#### a) Nominate your team

Effective, sustainable change requires an engaged team.

Ideally your team would include:

- » Practice manager/senior administrator-CQI lead who will oversee the system improvement work.
- » General practitioner–clinical champion providing clinical advice.
- » Practice nurse–patient education, data cleaning and supporting the improvements.
- » Reception–raising awareness of cancer screening and important role in reminder systems.

Minimum requirement for successful change—practice manager/senior administrator and a GP to lead and champion the work.

#### b) Be familiar with the CQI goals

- » understand what needs to be done
- » set goals
- » create "shared" accountability
- » keep on track.

Decide with your team, how you will:

- » Get together to discuss each module of work as it is received.
- » Review monthly progress against the module.
- » Report progress to the greater practice team.

#### The practice team will want to know how the program will impact on the day to day functioning of the practice.

#### c) Use the CQI readiness tool

This tool has been adapted from one developed by the Hunter New England and Central Coast Primary Health Network and is available in the NSW Cancer screening toolkit.

#### This will help you identify areas for improvement.

Adapted from Cancer Institute NSW/Cancer screening toolkit 2019.

## <span id="page-7-1"></span><span id="page-7-0"></span>CQI readiness tool

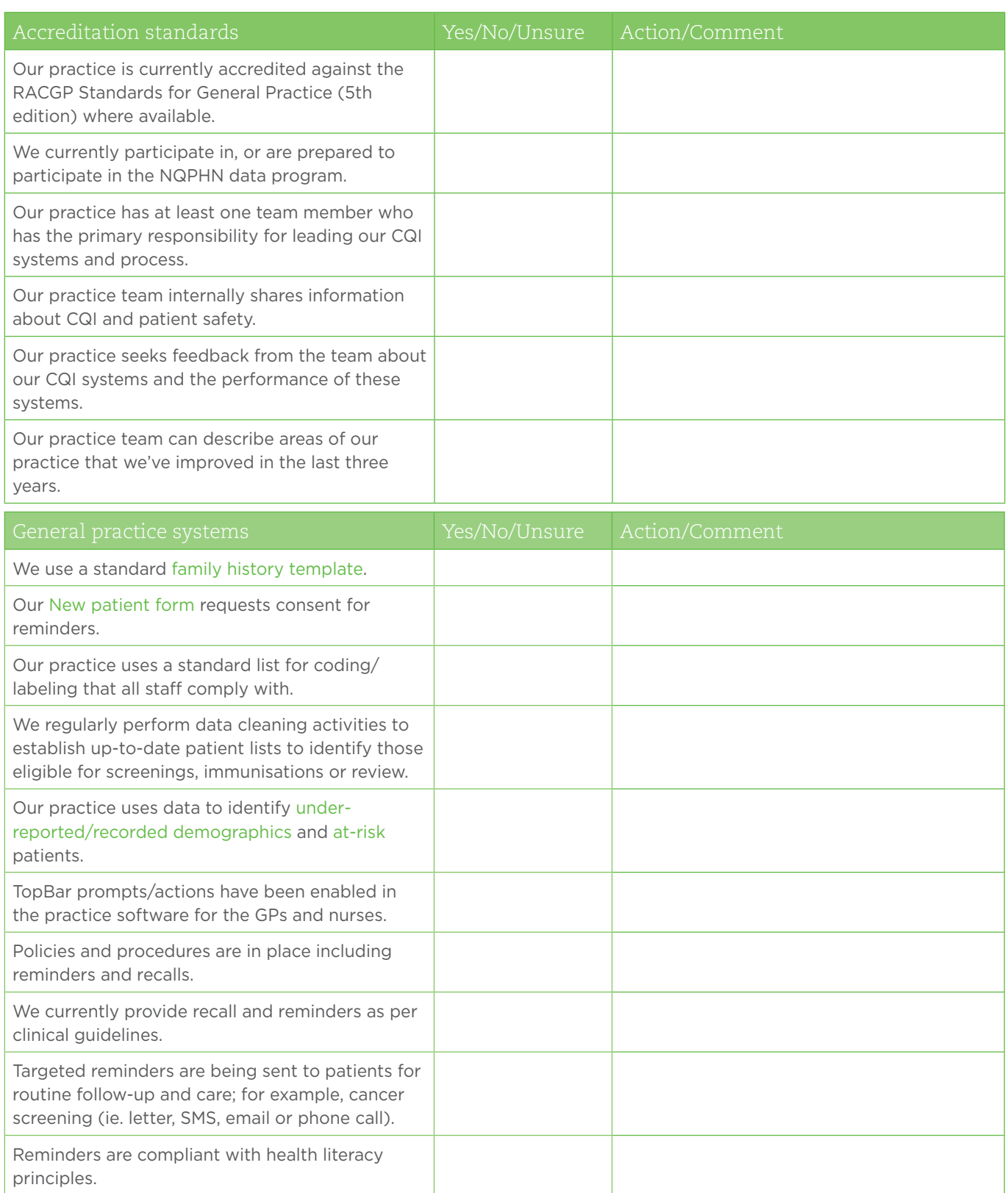

Ø,

Å

 $\frac{56}{20}$ 

Ó

 $\bullet$ ë c

. . . . . . . . . . . . . . .

0000000000

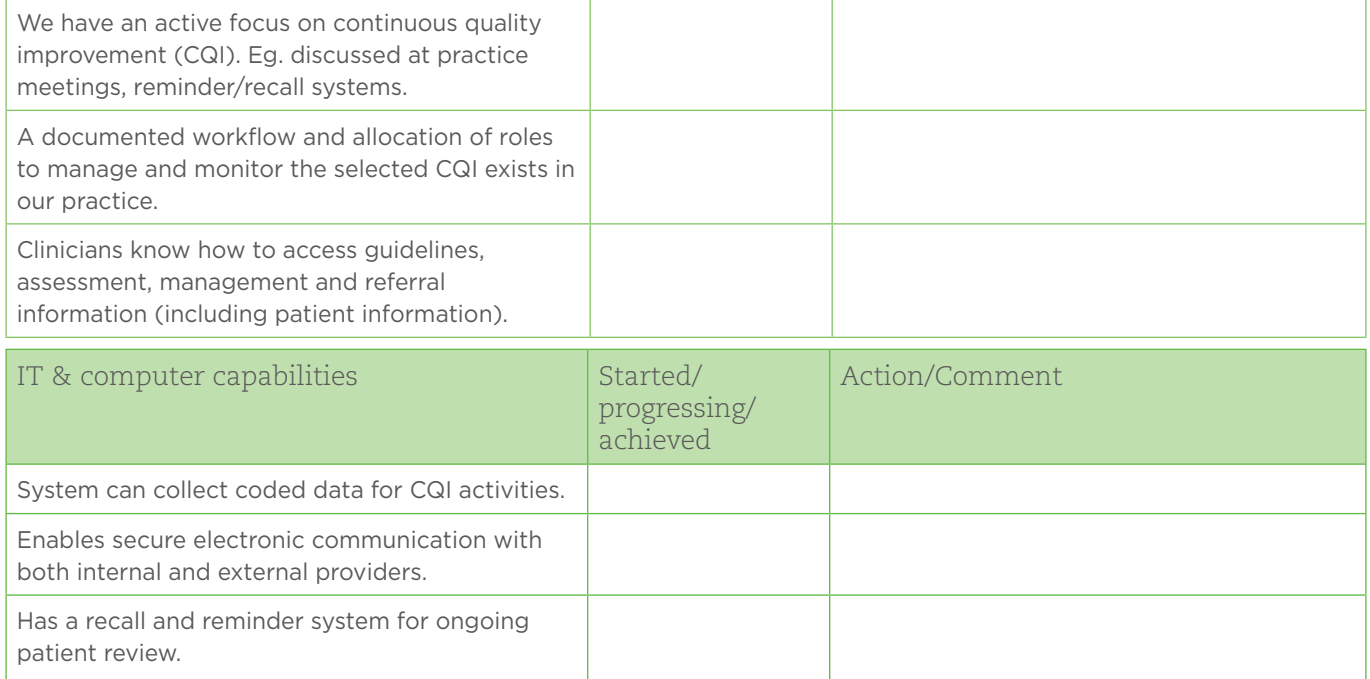

00000000

Adapted from Cancer Institute NSW/Cancer Screening Toolkit 2019 & Northern Queensland Primary Health Network/ Quality Improvement Toolkit 2019.

<span id="page-9-1"></span><span id="page-9-0"></span>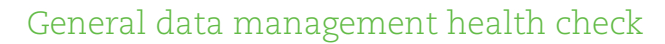

. . . . . . . . . . . . . . .

Systematically perform basic clean up functions:

- » deactivating patients
- » deceasing patients

 $\mathbf{S}_0$ 

- » checking for missing dates of birth or gender
- » merging duplicate patient files.

Use the links to help you carry out any of the above that may have been overlooked.

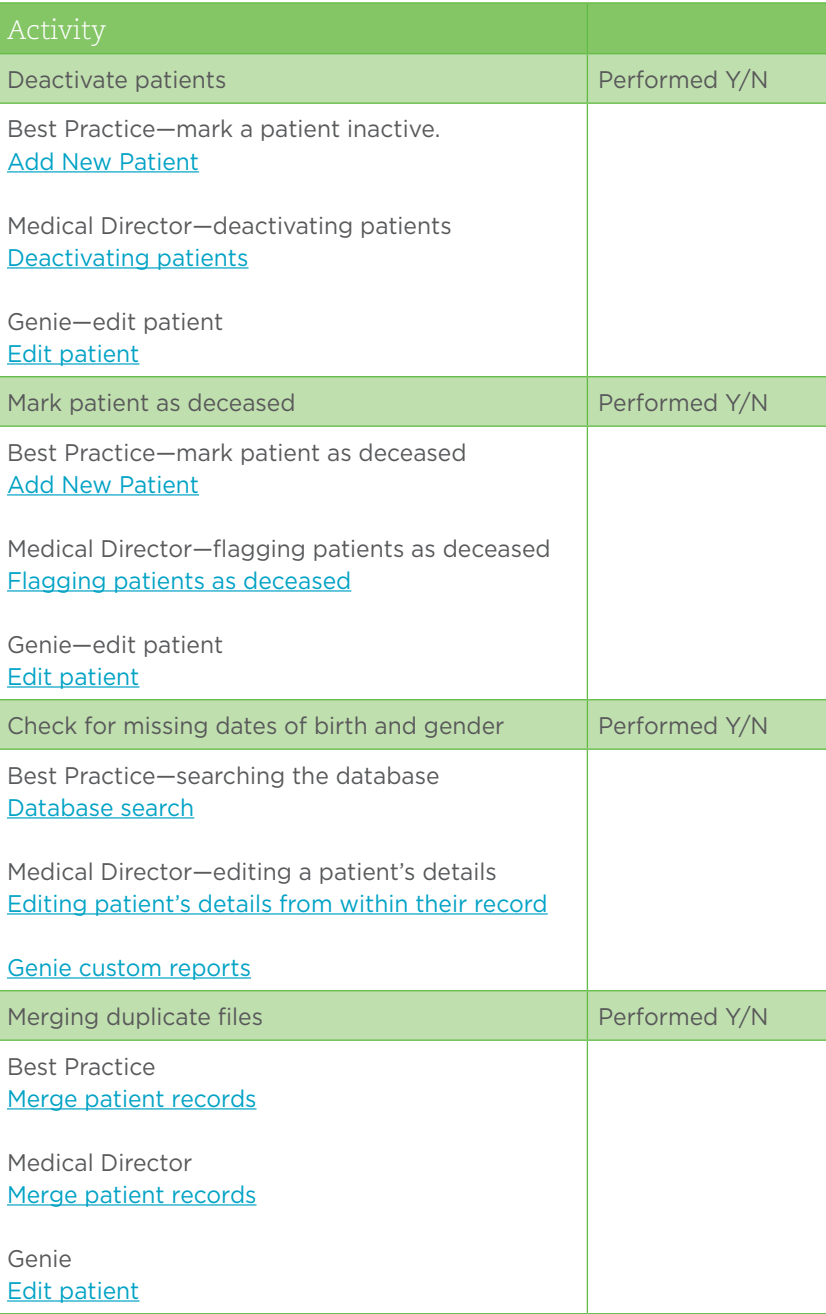

### <span id="page-10-0"></span>Genie custom reports

#### Missing gender

1. From the Open menu, select Patients.

 $0000000000$ 

- 2. Then cancel out of the search box which appears.
- 3. From the Records menu, select Search.
- 4. From the Available Fields column, expand the [Patient] table.
- 5. Locate and highlight Sex.
- 6. From the Comparisons column, choose is equal to
- 7. Leave the Value box blank.
- 8. Choose Query.
- 9. A list of patients with no gender entered will then be shown in the patient list.

#### Missing date of birth

- 1. From the Open menu, select Patients.
- 2. Then cancel out of the search box which appears.
- 3. From the Records menu, select Search.
- 4. From the Available Fields column, expand the [Patient] table.
- 5. Locate and highlight DOB.
- 6. From the Comparisons column, choose is equal to
- 7. In the Value box, enter 00/00/0000.
- 8. Choose Query.
- 9. A list of patients with no date of birth entered will then be shown in the Patient list.

<span id="page-11-0"></span>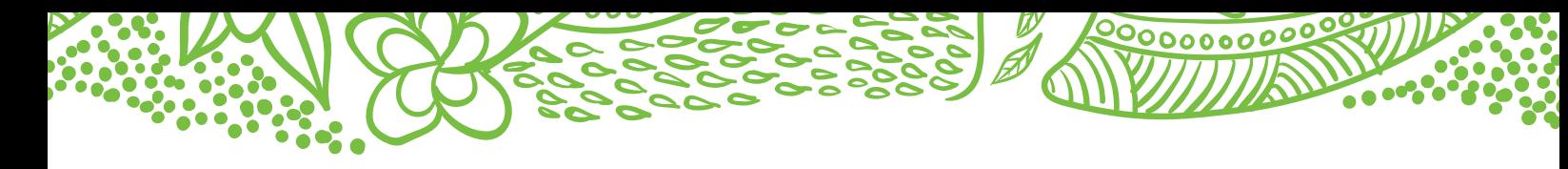

## Baseline data

- . . . . . . . . . . . . . . . . . . .
	- » Refer to your monthly data reports.
	- » Use CAT4 recipes available under [Topics/Projects.](#page-17-0)

## <span id="page-12-0"></span>How?

## Plan, Do, Study, Act (PDSA)

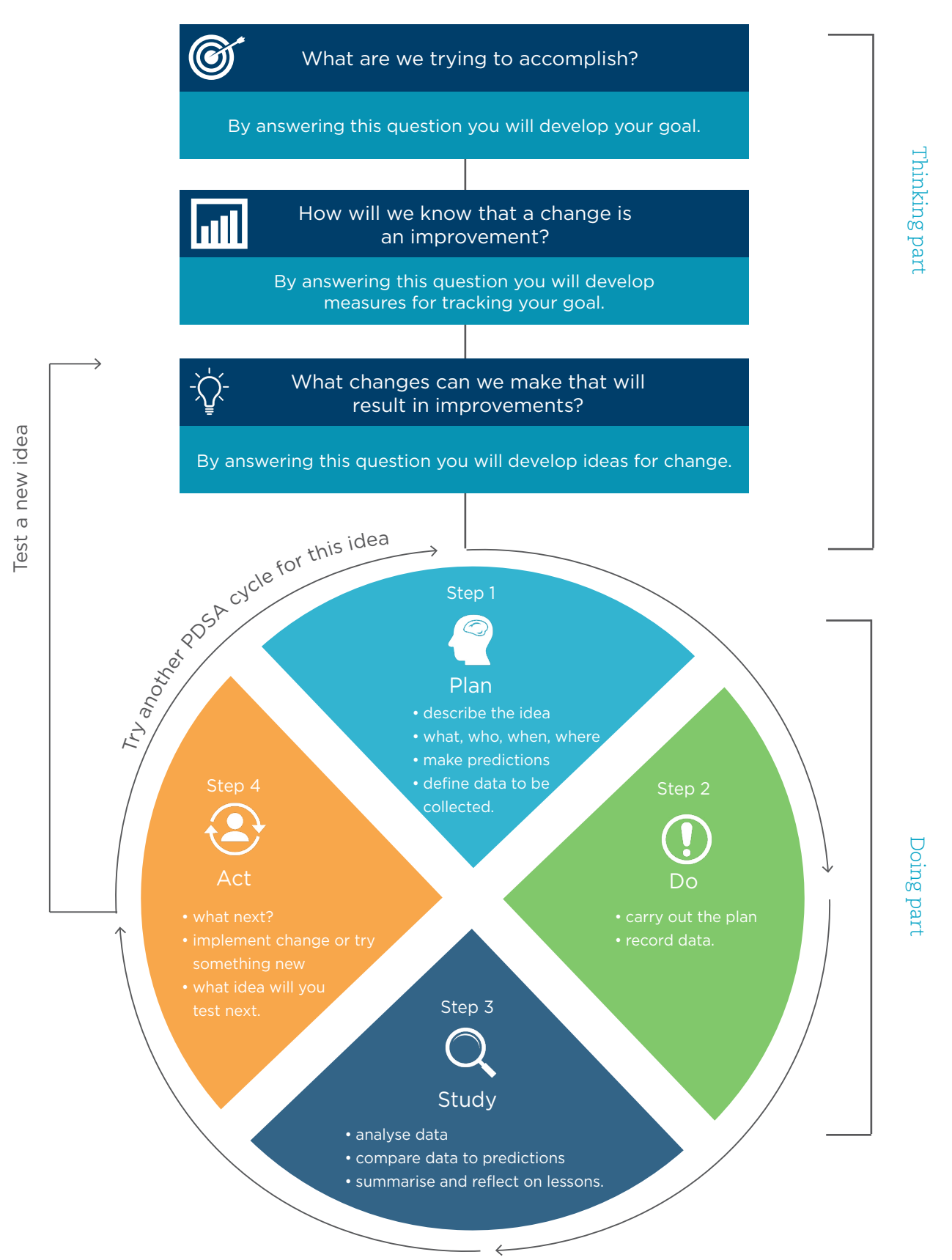

<span id="page-13-0"></span>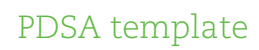

ö

 $\ddot{\bullet}$ 

 $\ddotsc$ 

 $\mathbb{R}^N_{\mathbb{R}^N_{\mathbb{R}^N_{\mathbb{R}^N}}}$ 

# PDSA Title:

 $\mathbf{1}$  . . . .

**DROOM** 

 $\overline{Q}$  $\overline{Q}$  $\sim$  $\blacksquare$ 

a<br>D

0000000000

 $\ldots$  . . . .

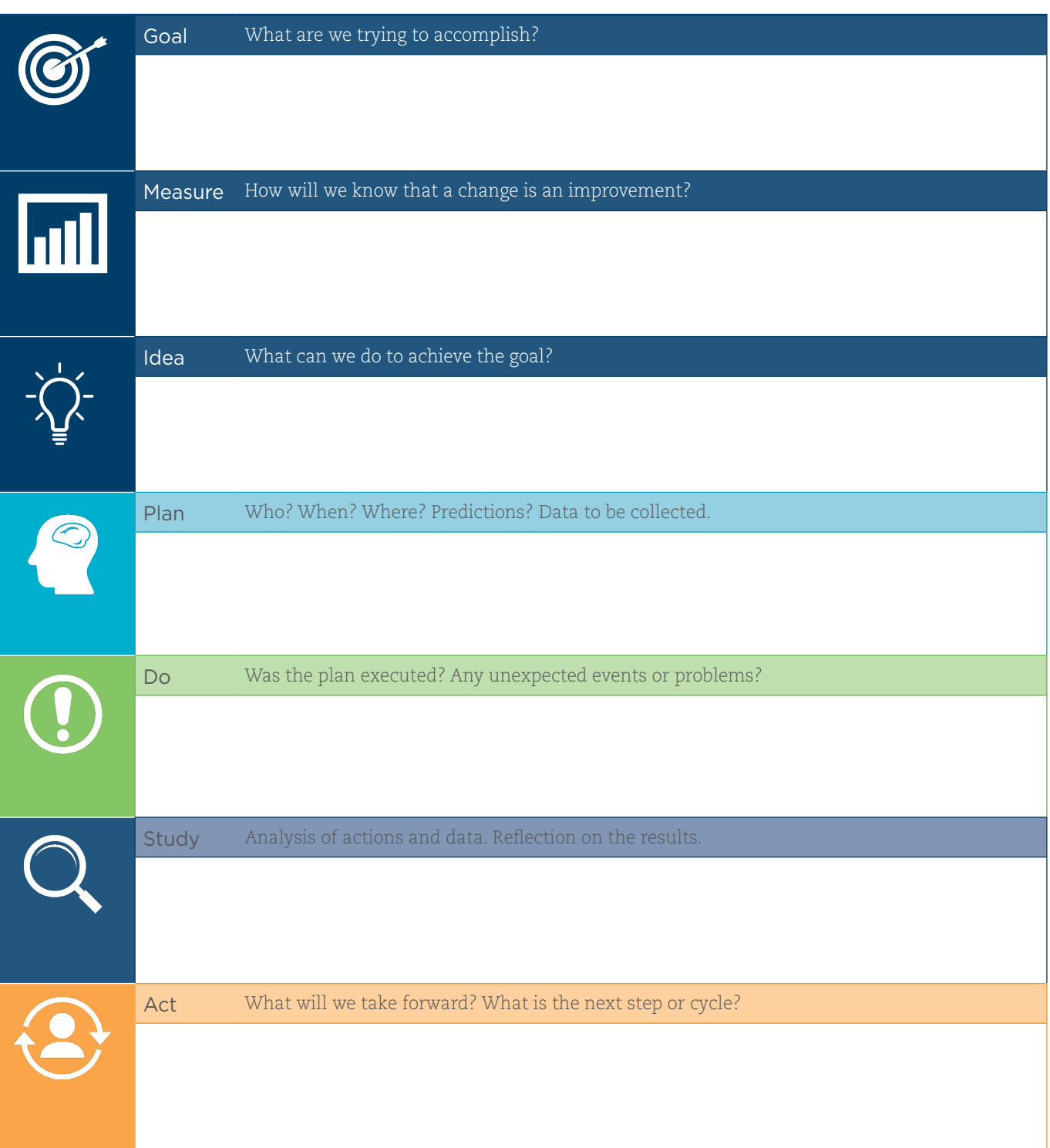

#### <span id="page-14-0"></span>SMART goals

 $\overline{1}$  . . . . .

 $000000000$ 

#### The thinking part

Now that you have identified a need, you need to identify a goal. What are we trying to accomplish? Your goal needs to be SMART.

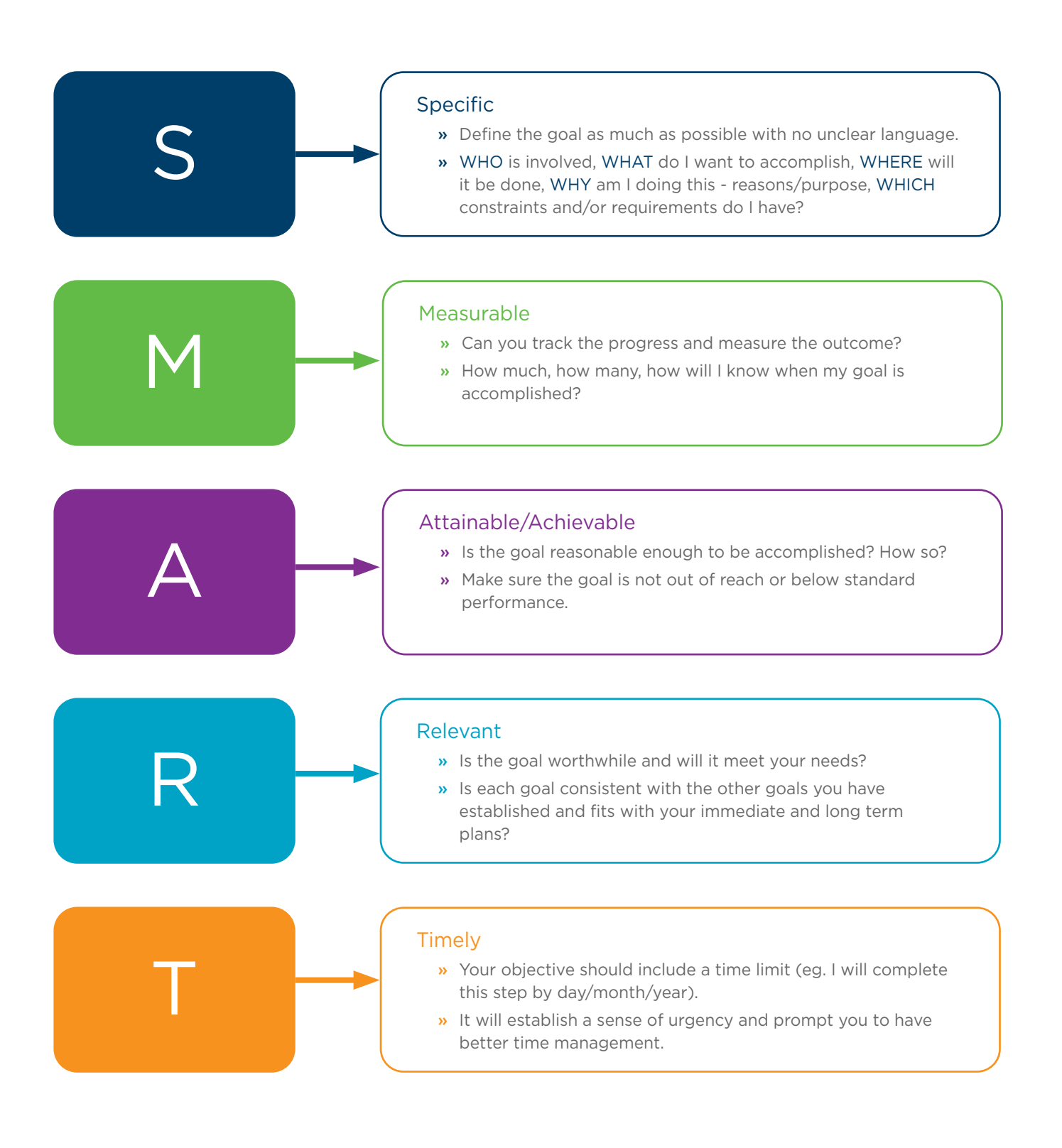

#### SMART example

Our SMART goal is to:

» Increase the proportion of our active patients with COPD who have an influenza vaccine by 20% by 31 July.

00000000

Q2. How will you know that a change is an improvement? (Measure)

eg. Track baseline measurement and compare results at the end of the improvement.

We will measure the percentage of active patients with COPD who have had a flu vaccine.

To do this we will:

- a) Identify the number of active patients with COPD.
- b) Identify the number of active patients with COPD who have had a vaccine.

b) divided by a) x 100 produces the percentage (%) of patients with COPD who have had a flu vaccine.

You may wish to BRAINSTORM ideas with members of our Practice Team.

Our ideas for change:

- » Identify active patients with COPD who have not had a flu vaccine this year, using CAT4 recipe.
- » You can double check AIR information through the Medicare Overview section in the My Health Record window, if your patient has a My health Record.
- » Send SMS recall/reminder via hot docs to identified patients.
- » Check vaccine stock. Reorder if necessary.
- » Have patient education resources on flu vaccination available in waiting room etc.
- » Run an awareness campaign for COPD.
- » As a team, select which idea(s) to begin testing with a PDSA cycle.

# <span id="page-16-1"></span><span id="page-16-0"></span>Action plan template

 $\bullet\bullet$ 

Download printable version of template [here](https://nqphn.com.au/sites/default/files/2022-06/CQI%20-%20Action%20plan%20template.pdf).

 $00000000000$ 

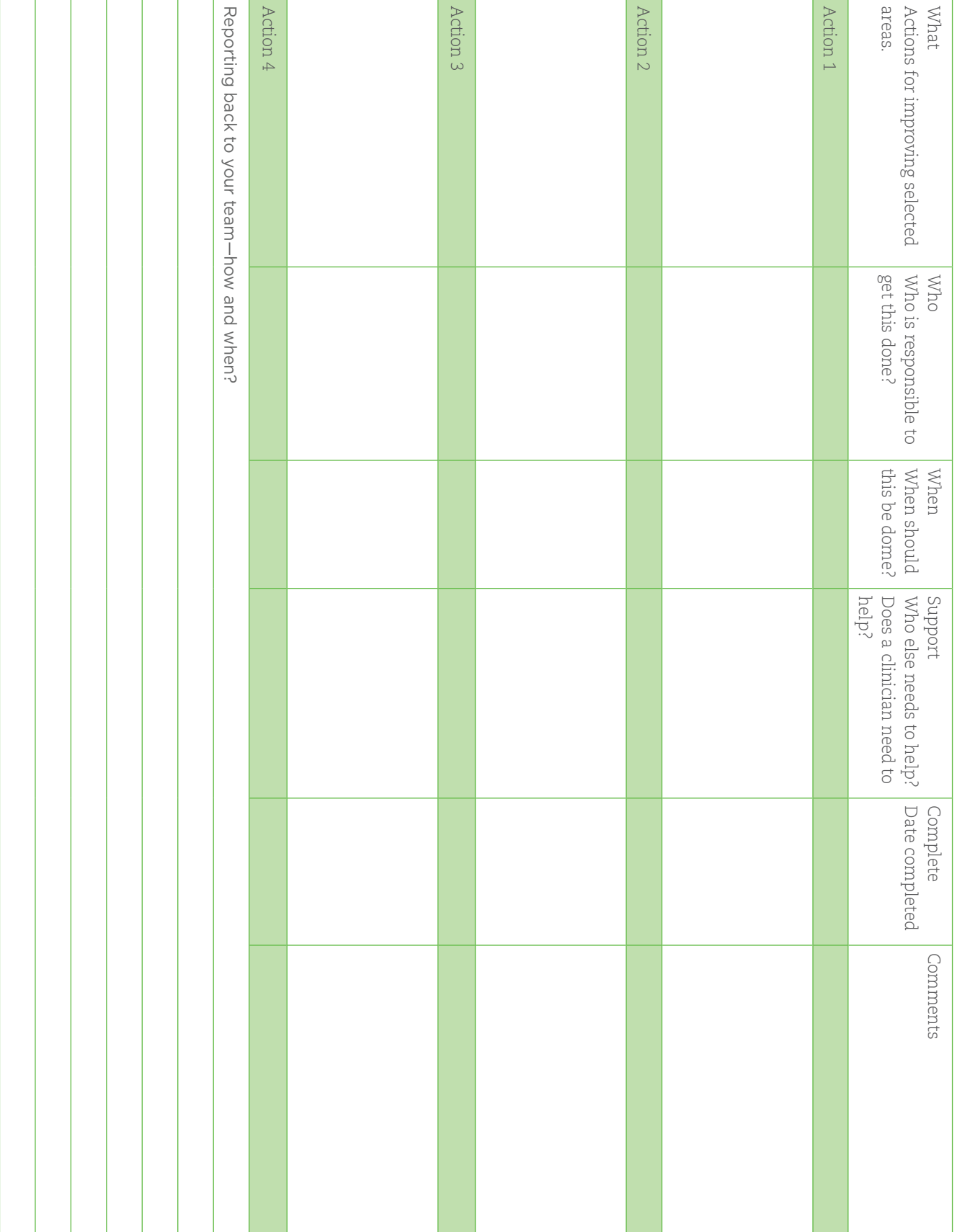

CQI action plan CQI action plan

# <span id="page-17-0"></span>Topics/Projects

 $\mathbb{R}$ 

#### PIPQI improvement measures (CQI activities)

- 1. [Proportion of patients with diabetes with a current](#page-18-0)  [HbA1c result.](#page-18-0)
- 2. [Proportion of patients with a smoking status.](#page-19-0)
- 3. [Proportion of patients with a weight classification.](#page-20-0)
- 4. [Proportion of patients aged 65 and over who were](#page-21-0)  [immunised against influenza.](#page-21-0)
- 5. [Proportion of patients with diabetes who were](#page-22-0)  [immunised against influenza.](#page-22-0)
- 6. [Proportion of patients with COPD who were](#page-23-0)  [immunised against influenza.](#page-23-0)
- 7. [Proportion of patients with an alcohol consumption](#page-24-0)  [status.](#page-24-0)
- 8. [Proportion of patients with the necessary risk factors](#page-25-0)  [assessed to enable CVD assessment.](#page-25-0)
- 9. [Proportion of female patients with an up-to-date](#page-26-0)  [cervical screening.](#page-26-0)
- 10. [Proportion of patients with diabetes with a blood](#page-27-0)  [pressure result.](#page-27-0)

#### Other CQI activities

- 11. [Proportion of CVD patients with Blood Pressure](#page-28-0)  [recorded](#page-28-0).
- 12. [Proportion of CVD patients with Cholesterol](#page-29-0)  [recorded](#page-29-0).
- 13. [Proportion of patients with Hypertension with Blood](#page-30-0)  [Pressure recorded.](#page-30-0)

- 14. [Proportion of patients with Hypertension with](#page-31-0)  [Cholesterol recorded.](#page-31-0)
- 15. [Proportion of patients with COPD with Spirometry](#page-32-0)  [recorded.](#page-32-0)
- 16. [Proportion of patients with Allergy Status recorded.](#page-33-0)
- 17. [Proportion of patients with BMI recorded.](#page-34-0)
- 18. [Proportion of patients with Waist Measurement](#page-35-0)  [recorded.](#page-35-0)
- 19. [Proportion of patients with Ethnicity recorded.](#page-36-0)
- 20. [Proportion of fully immunised Indigenous children](#page-37-0).
- 21. [Proportion of patients 75+ with current Health](#page-38-0)  [Assessment.](#page-38-0)

## <span id="page-18-0"></span>PIPQI improvement measures

00000000

## 1. Proportion of patients with diabetes with a current haemoglobin A1c (HbA1c) result

Improve recording of HbA1c results.

- » Gold standard for assessing glycaemic control.
- » Helps clinicians set treatment goals and monitor control accurately.

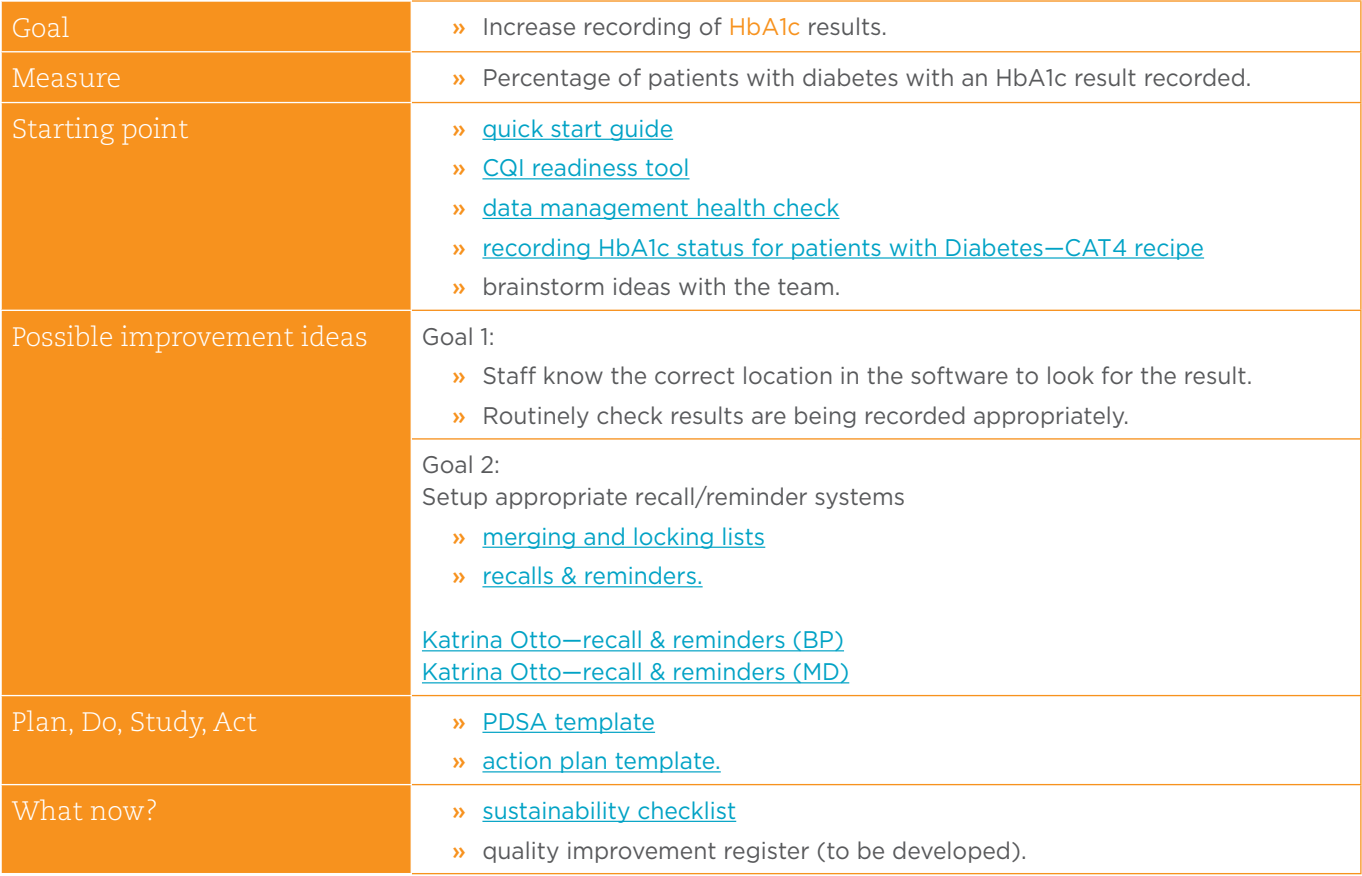

## <span id="page-19-0"></span>2. Proportion of patients with a smoking status

Improve recording of smoking status.

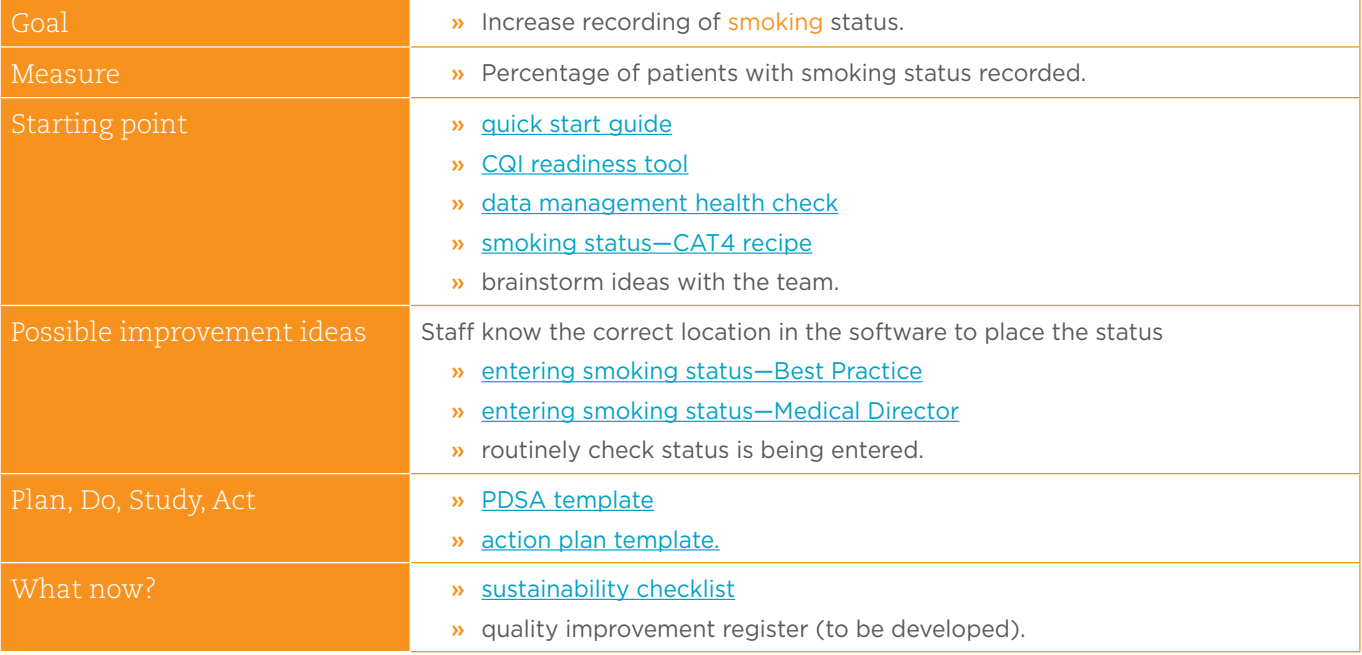

## <span id="page-20-0"></span>3. Proportion of patients with a weight classification

Improve recording of weight classification

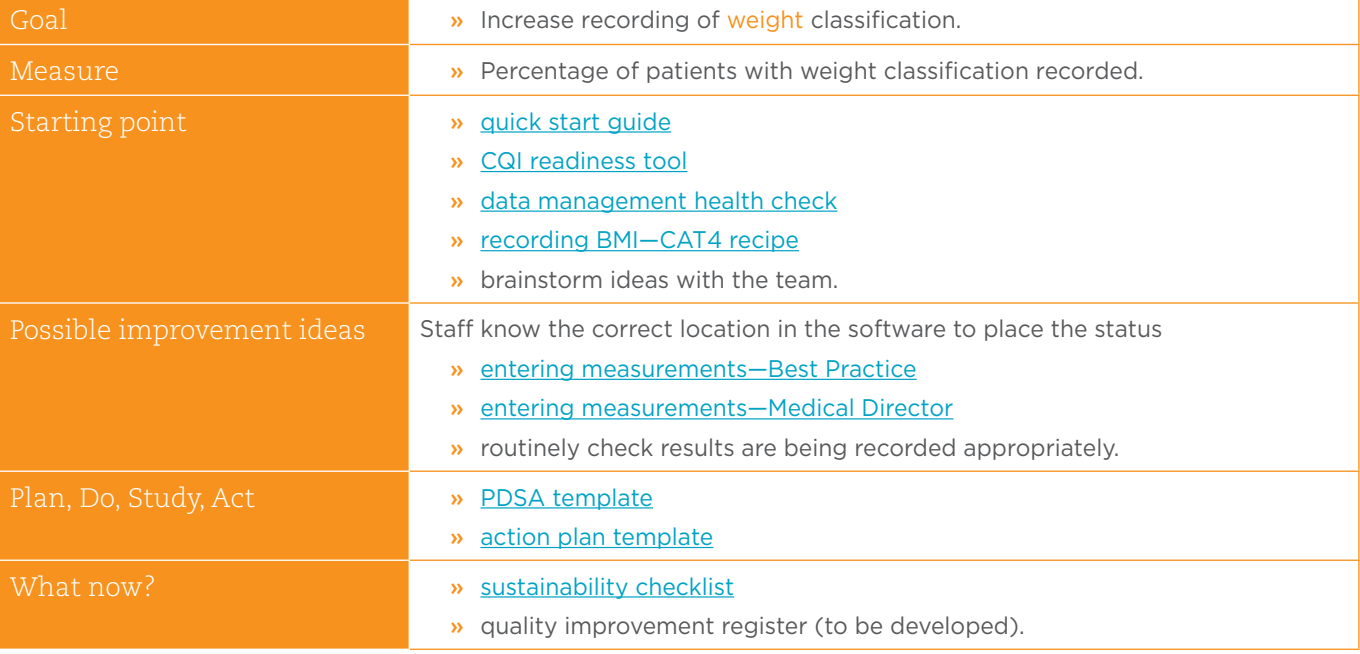

## 4. Proportion of patients aged 65 and over who were immunised against influenza

Improve recording of, and the number of patients aged 65 and over immunised against. influenza.

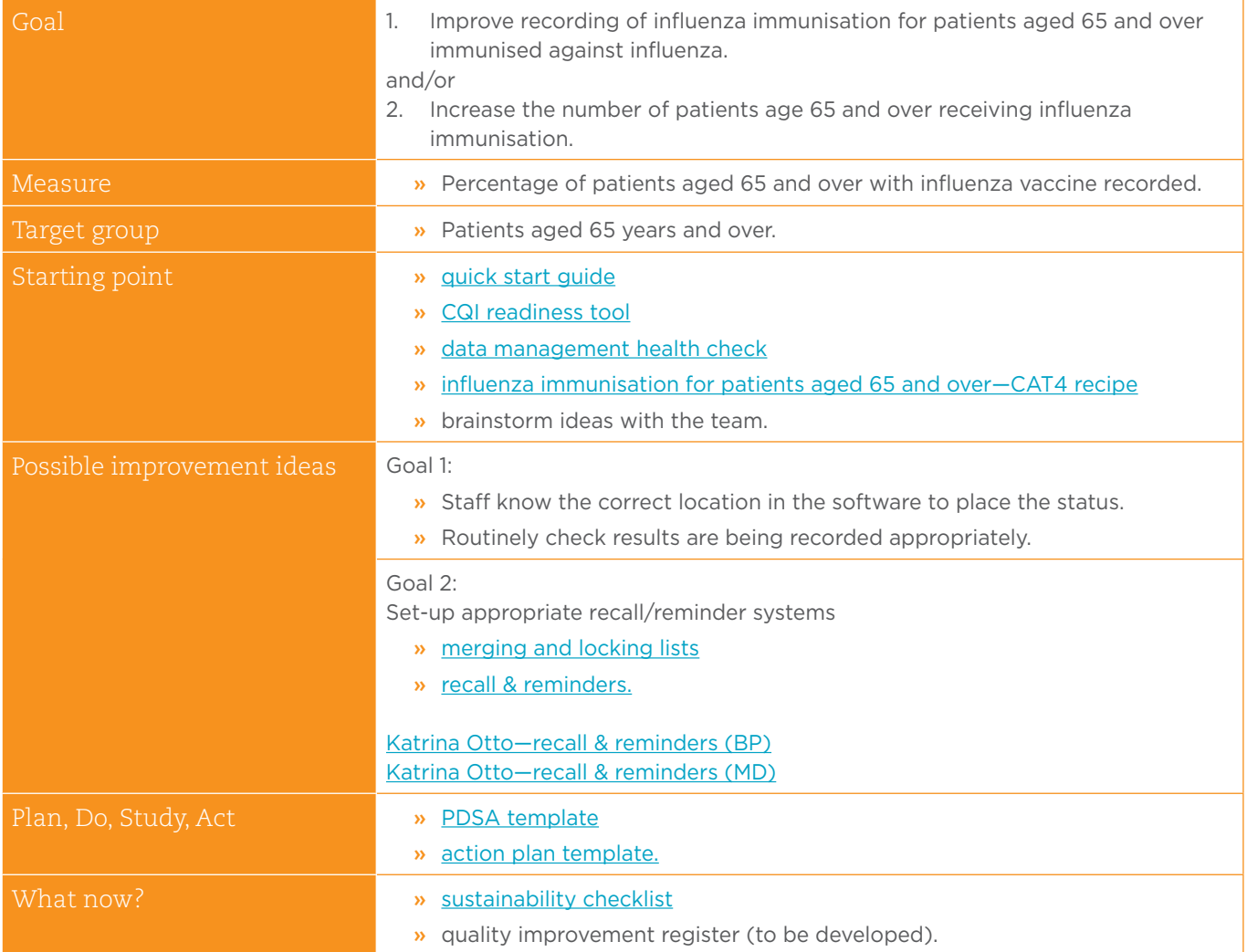

00000000

<span id="page-21-0"></span>

## <span id="page-22-0"></span>5. Proportion of patients with diabetes who were immunised against influenza

Improve the number of patients with diabetes immunised against influenza.

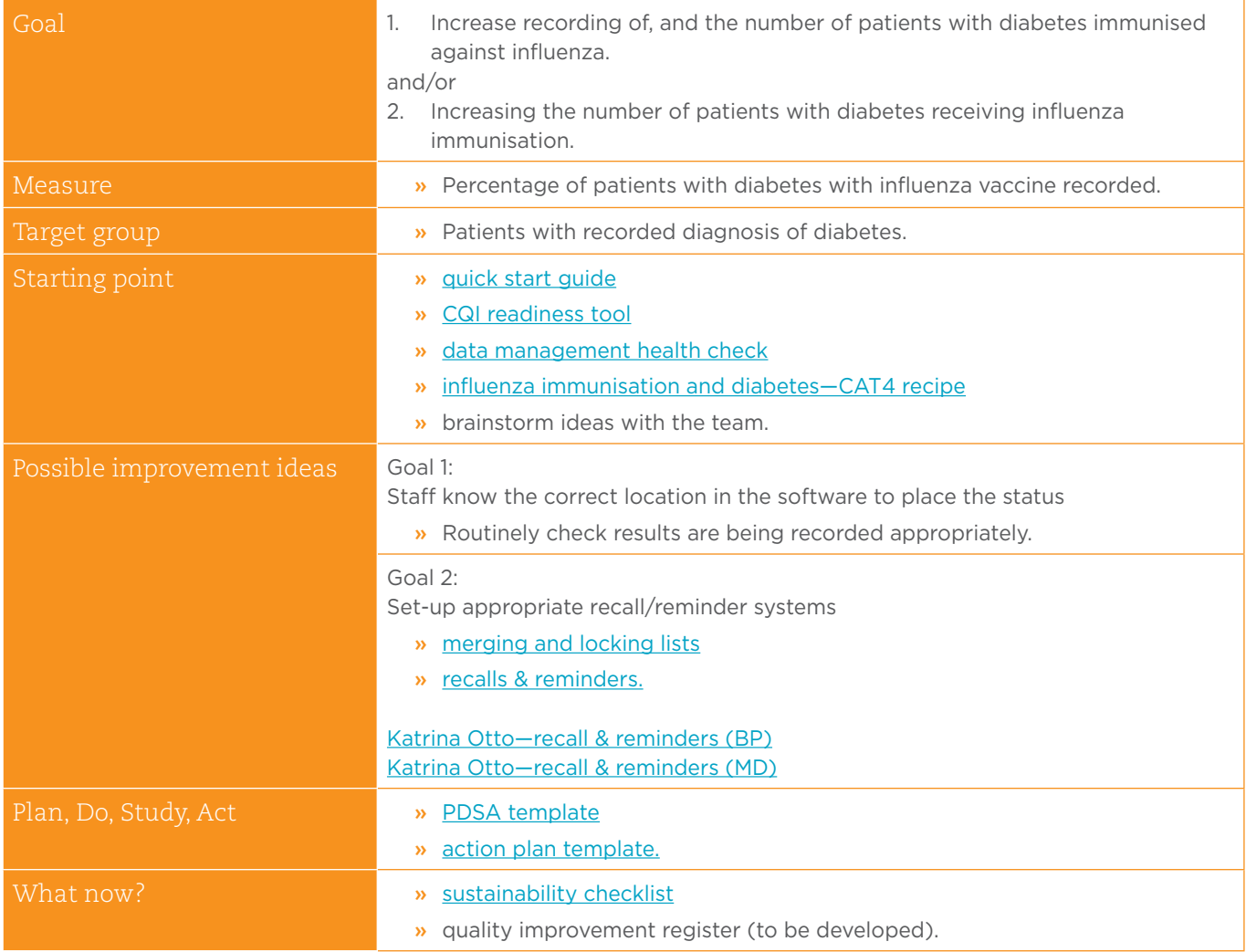

## <span id="page-23-0"></span>6. Proportion of patients with COPD who were immunised against influenza

Improve the number of patients with COPD immunised against. influenza.

 $\mathbf{S}_\bullet$ 

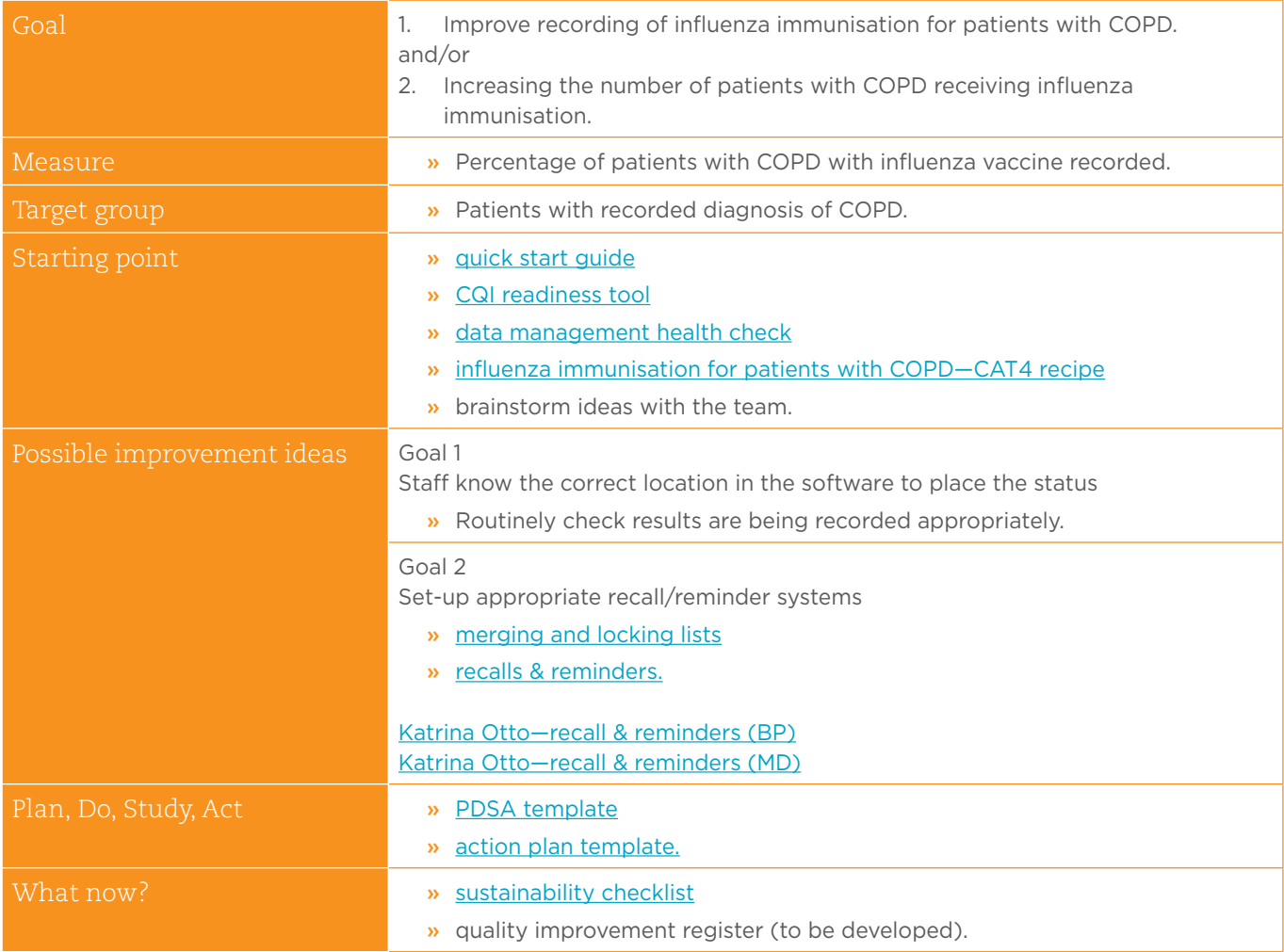

## <span id="page-24-0"></span>7. Proportion of patients with an alcohol consumption status

Improve recording of alcohol consumption.

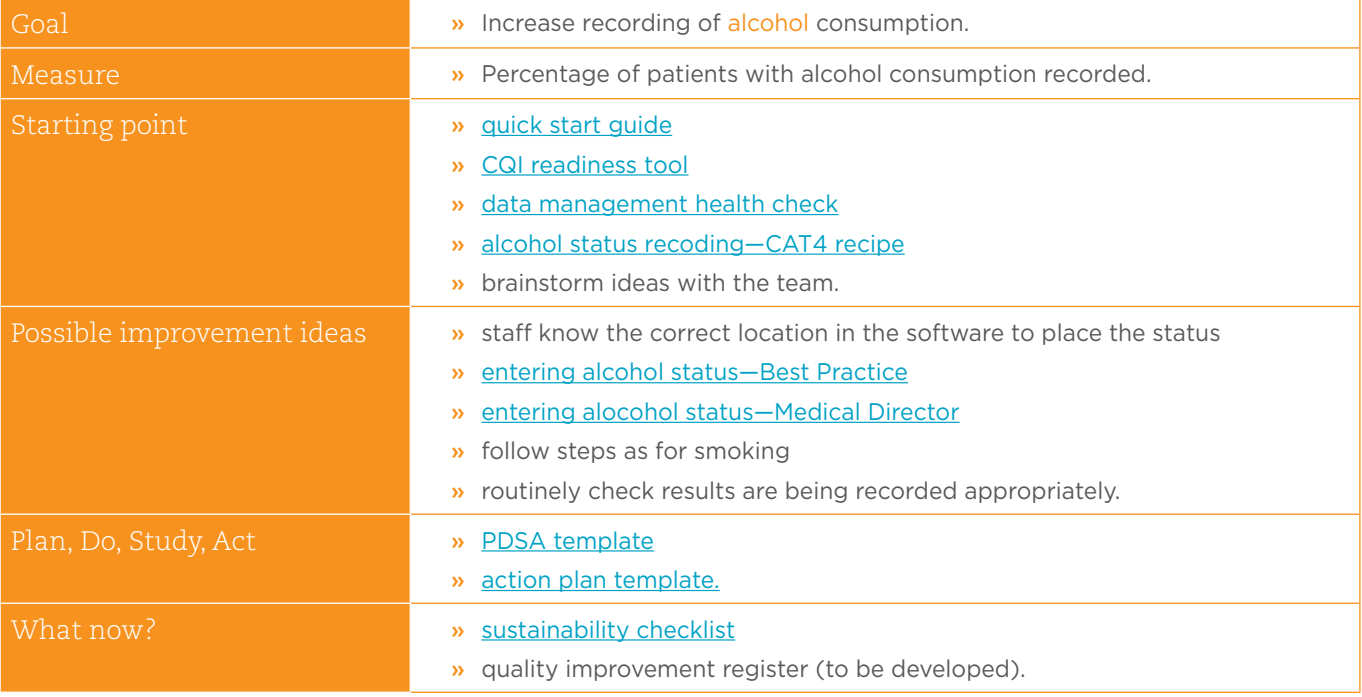

# <span id="page-25-0"></span>8. Proportion of patients with the necessary risk factors assessed to enable CVD assessment

00000000

Improve recording of risk factors to enable CVD assessment.

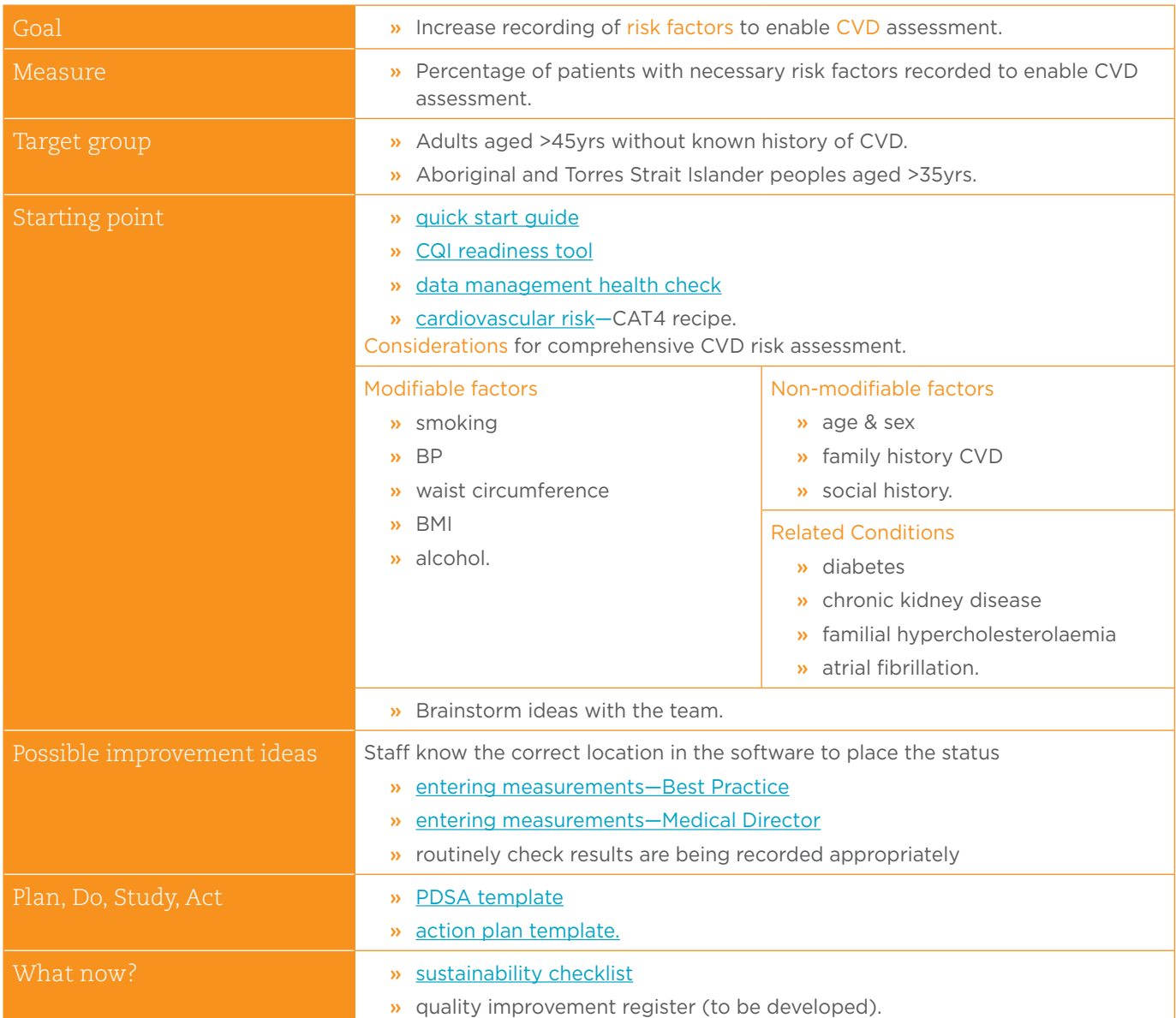

## <span id="page-26-0"></span>9. Proportion of female patients with an up-to-date cervical screening

Improve number of patients with up to date cervical screening.

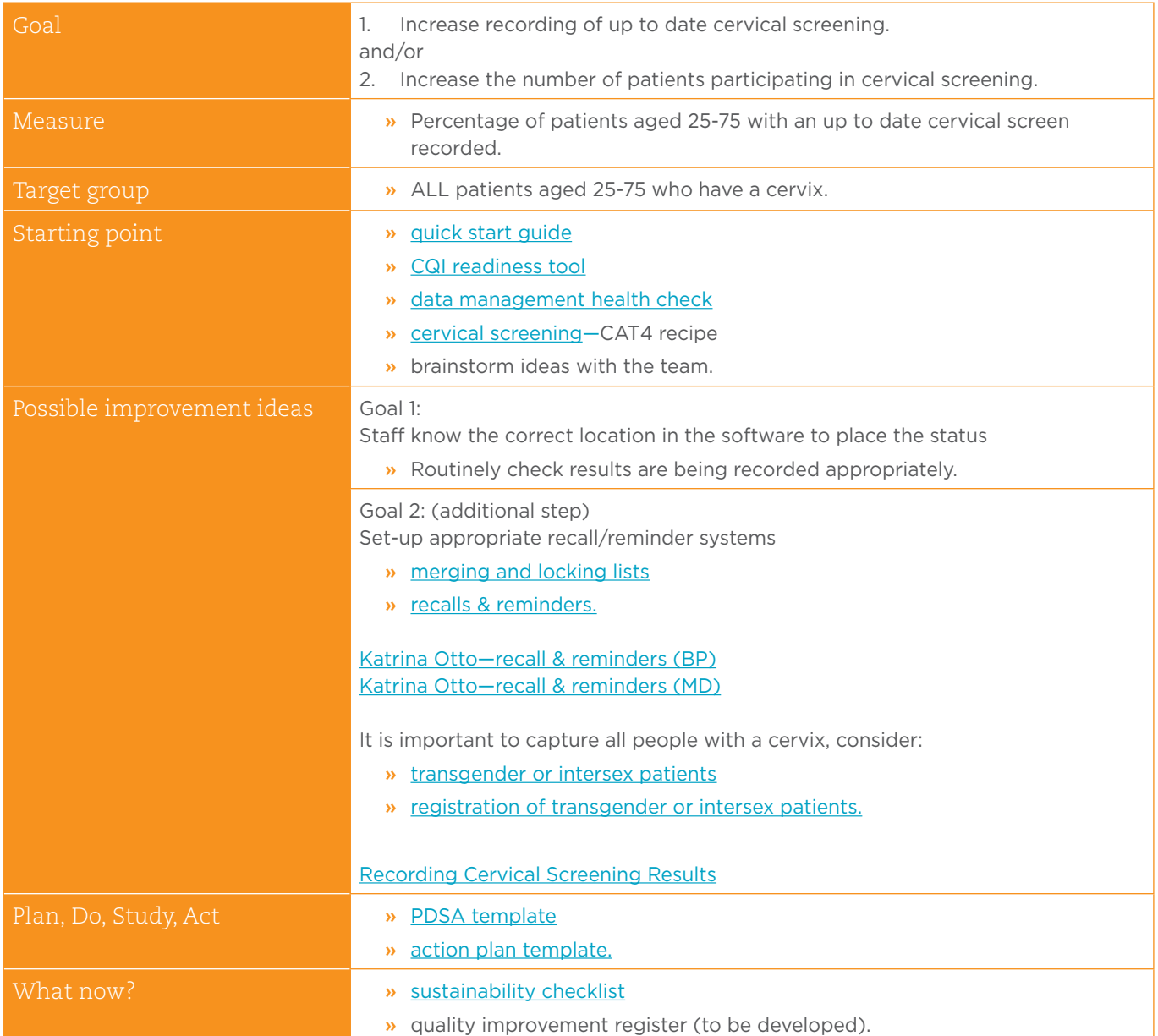

<span id="page-27-0"></span>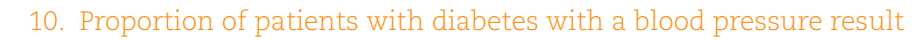

Improve recording of blood pressure for patients with diabetes.

Assists clinicians to develop appropriate care to lower risk of macro vascular and micro vascular complications

- » stroke
- » heart failure

 $\mathbf{S}_0$ 

» heart attack

- » kidney disease
- » peripheral neuropathy

00000000

» glaucoma.

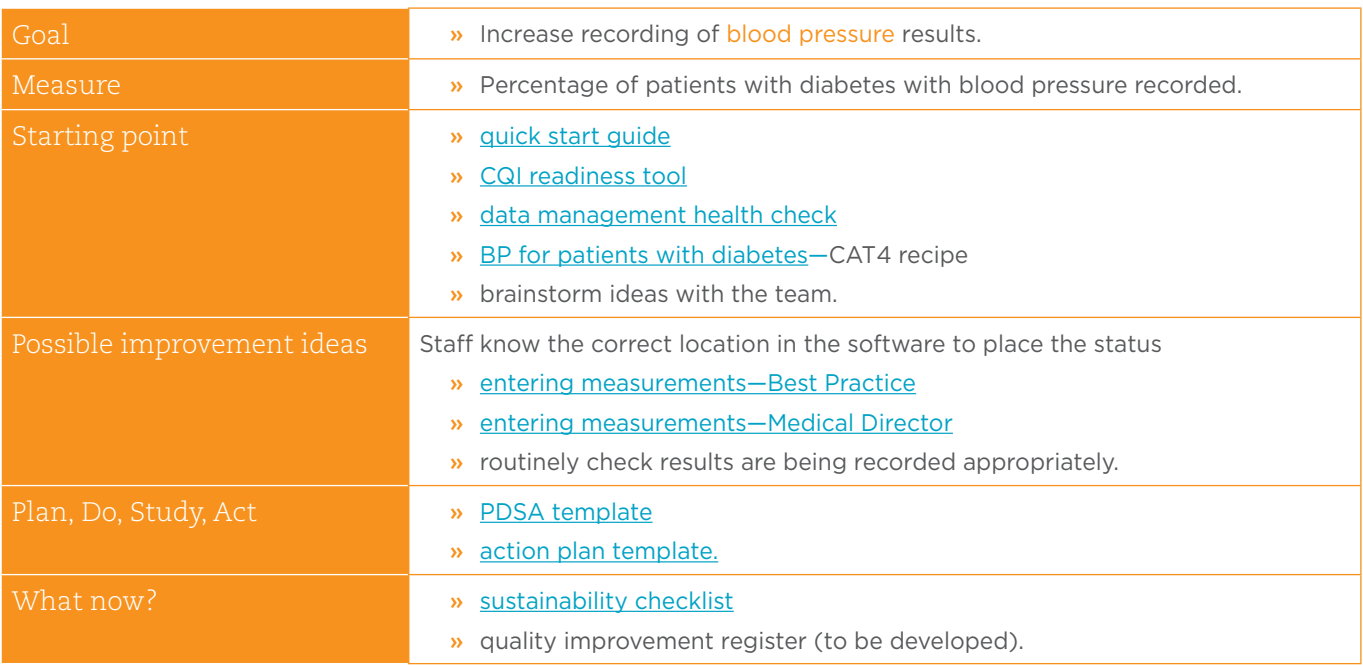

## <span id="page-28-0"></span>Other measures

ú.

 $0000000000$ 

## 11. Proportion of CVD patients with blood pressure recorded

Improve number of patients diagnosed with CVD who have blood pressure (BP) recorded.

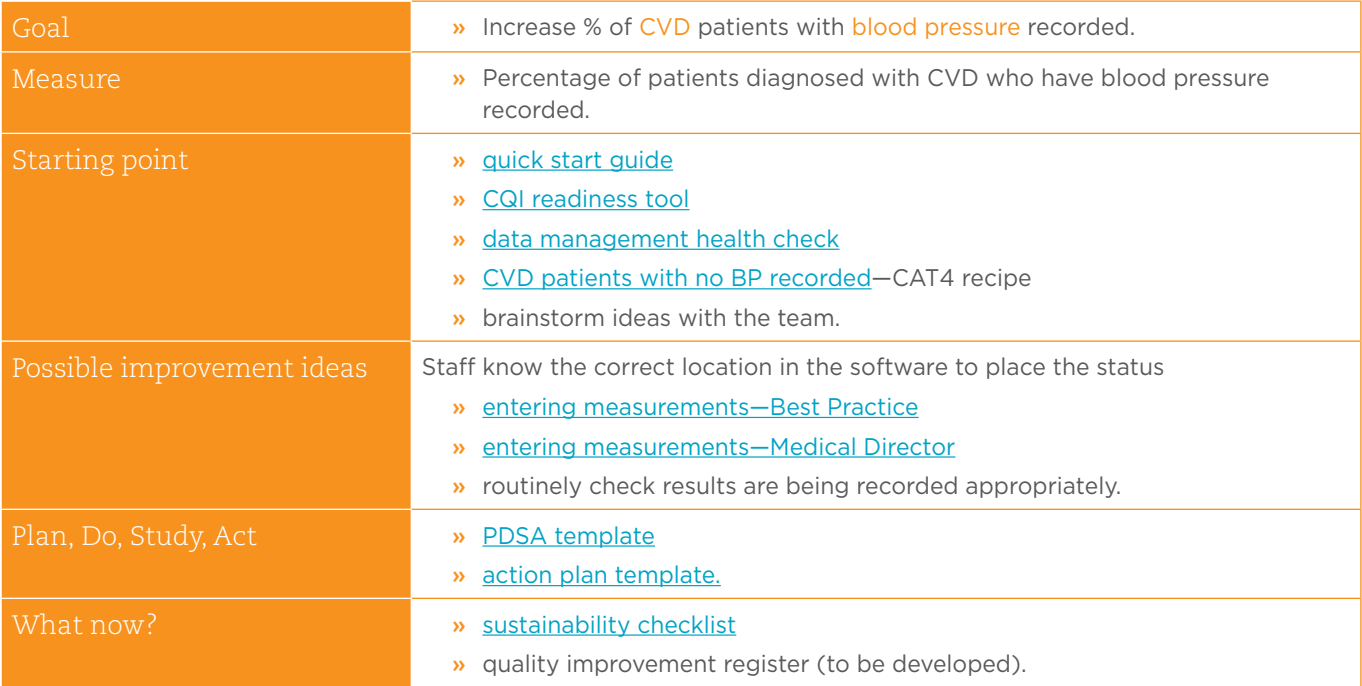

## <span id="page-29-0"></span>12. Proportion of CVD patients with cholesterol recorded

Improve number of patients diagnosed with CVD who have cholesterol recorded.

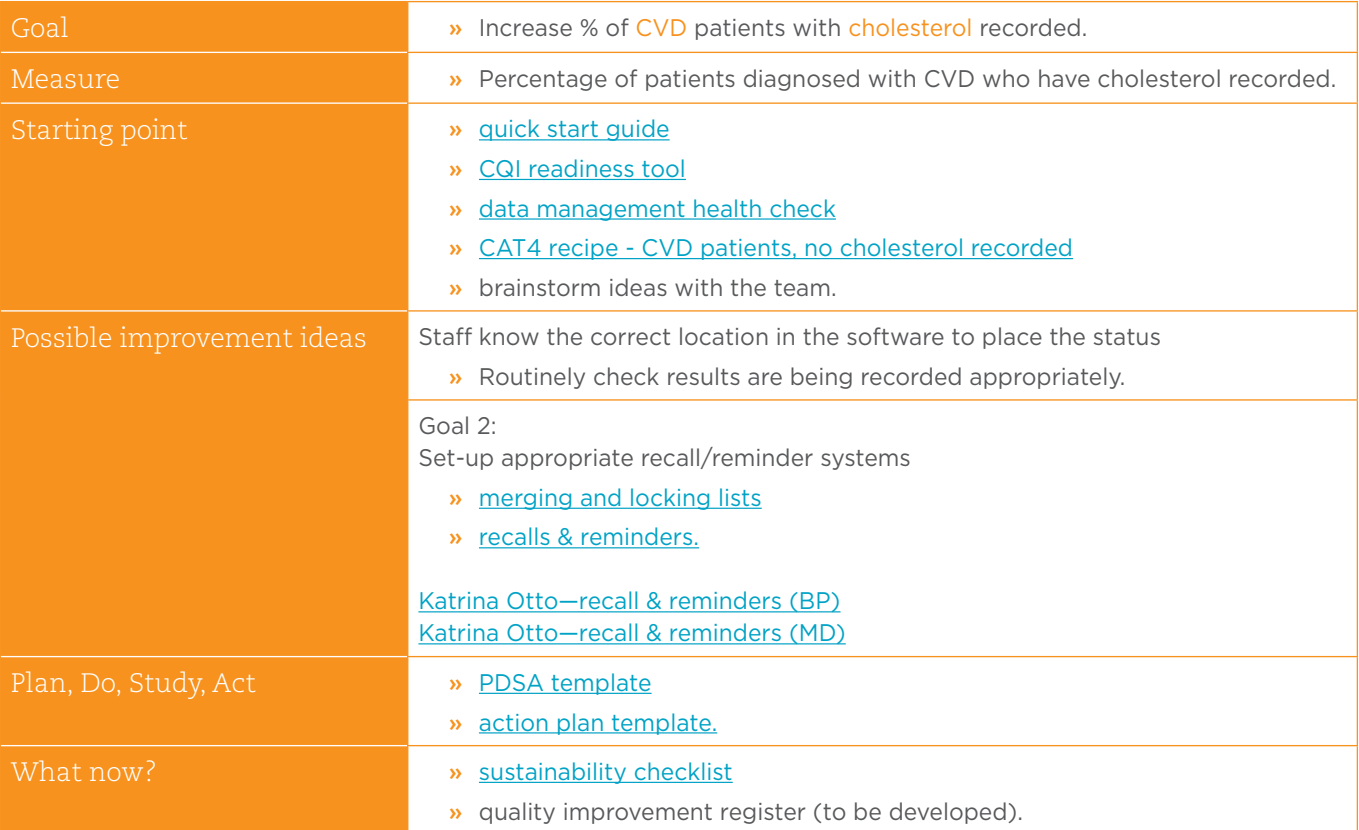

000000

 $\mathbf{O}$ 

## <span id="page-30-0"></span>13. Proportion of patients with hypertension with blood pressure recorded

0000000000

Improve number of patients with hypertension (HT) who have blood pressure recorded.

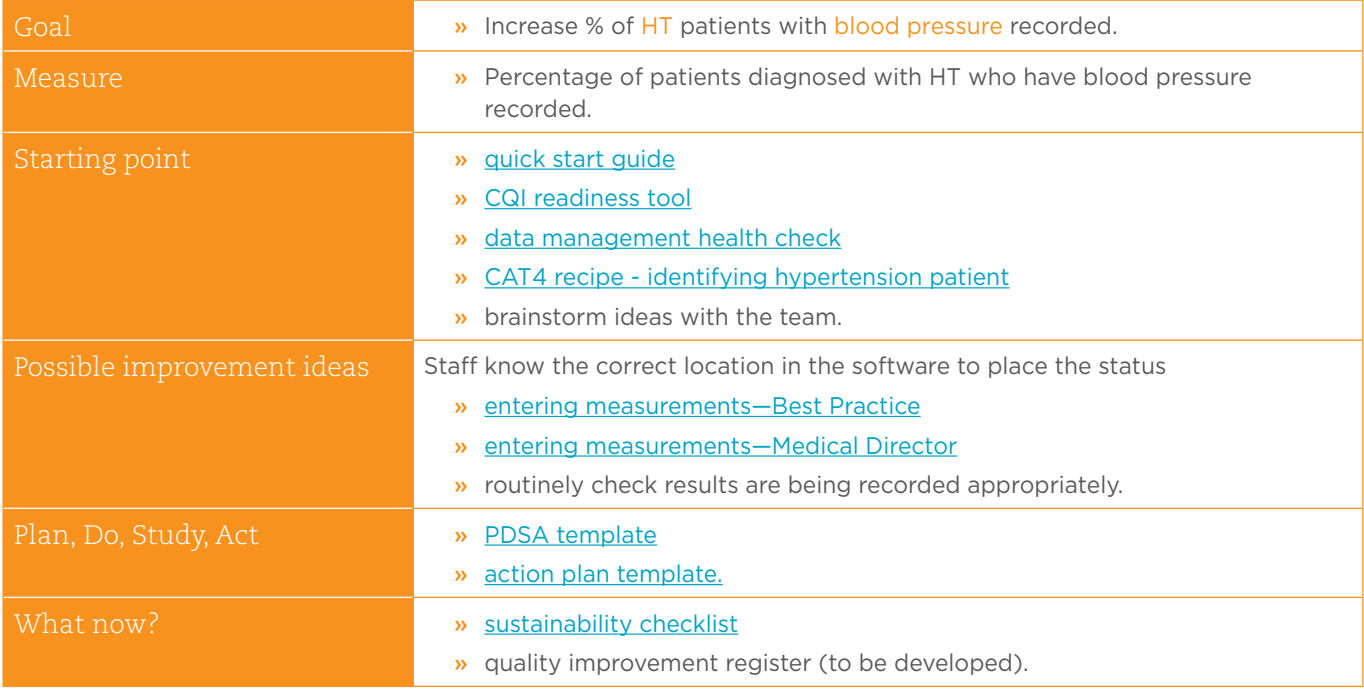

## <span id="page-31-0"></span>14. Proportion of patients with Hypertension with cholesterol recorded

Improve number of patients with Hypertension who have cholesterol recorded.

 $\mathbf{z}$ 

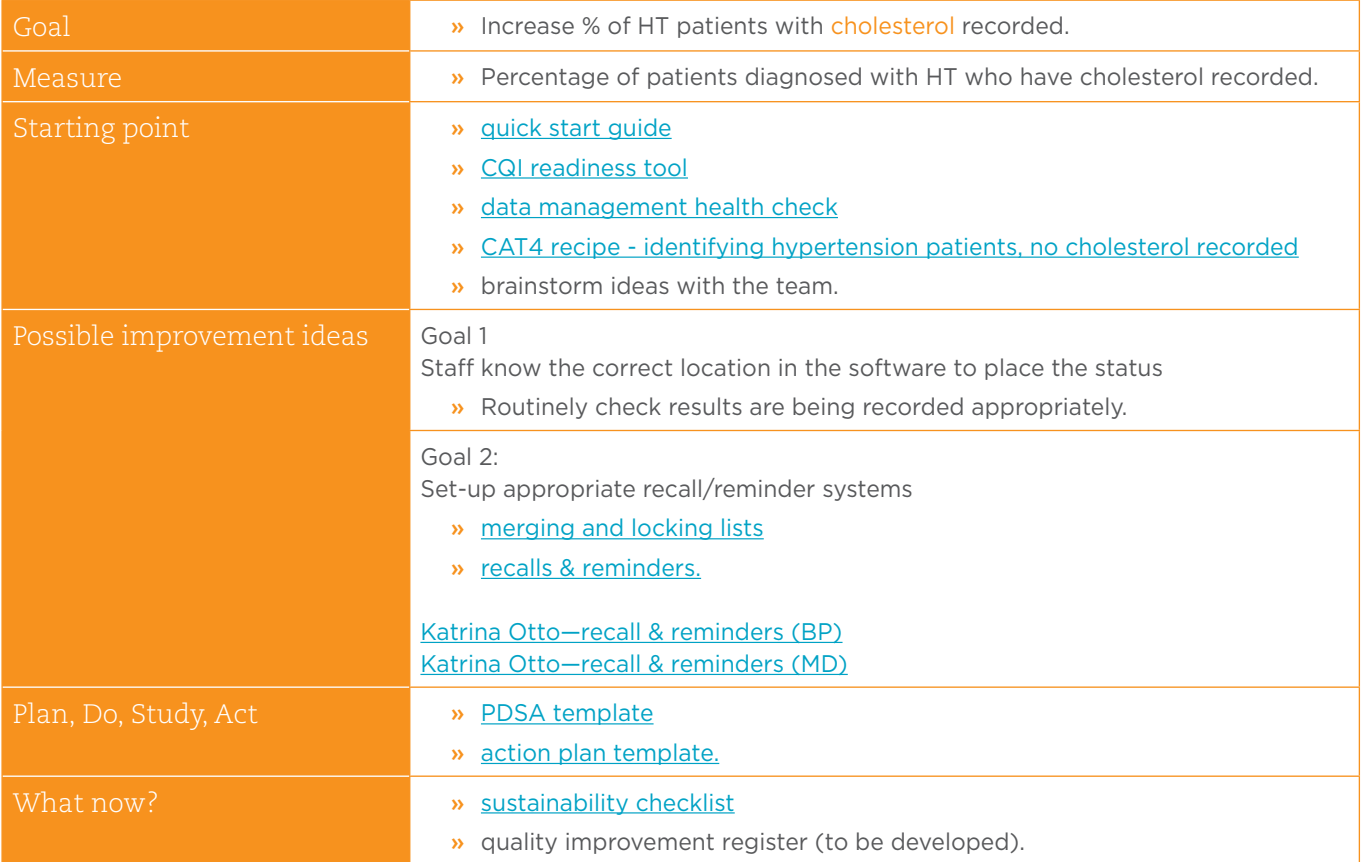

## <span id="page-32-0"></span>15. Proportion of patients with COPD with spirometry recorded

 $00000000000$ 

Improve number of patients with COPD who have spirometry recorded.

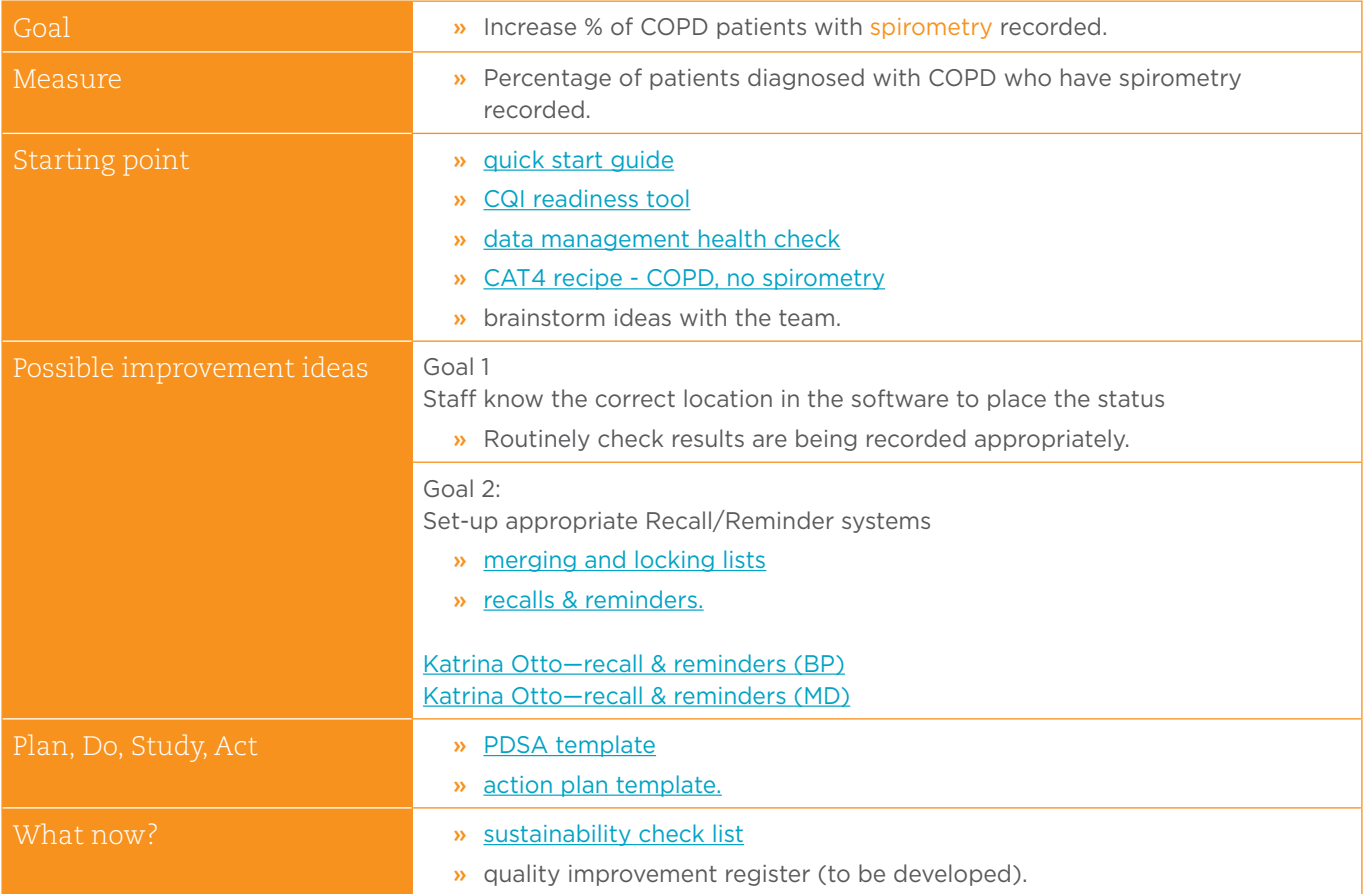

## 16. Proportion of patients with allergy status recorded

Improve number of patients with allergy status recorded.

 $\mathbb{R}$ 

<span id="page-33-0"></span> $\bullet$ 

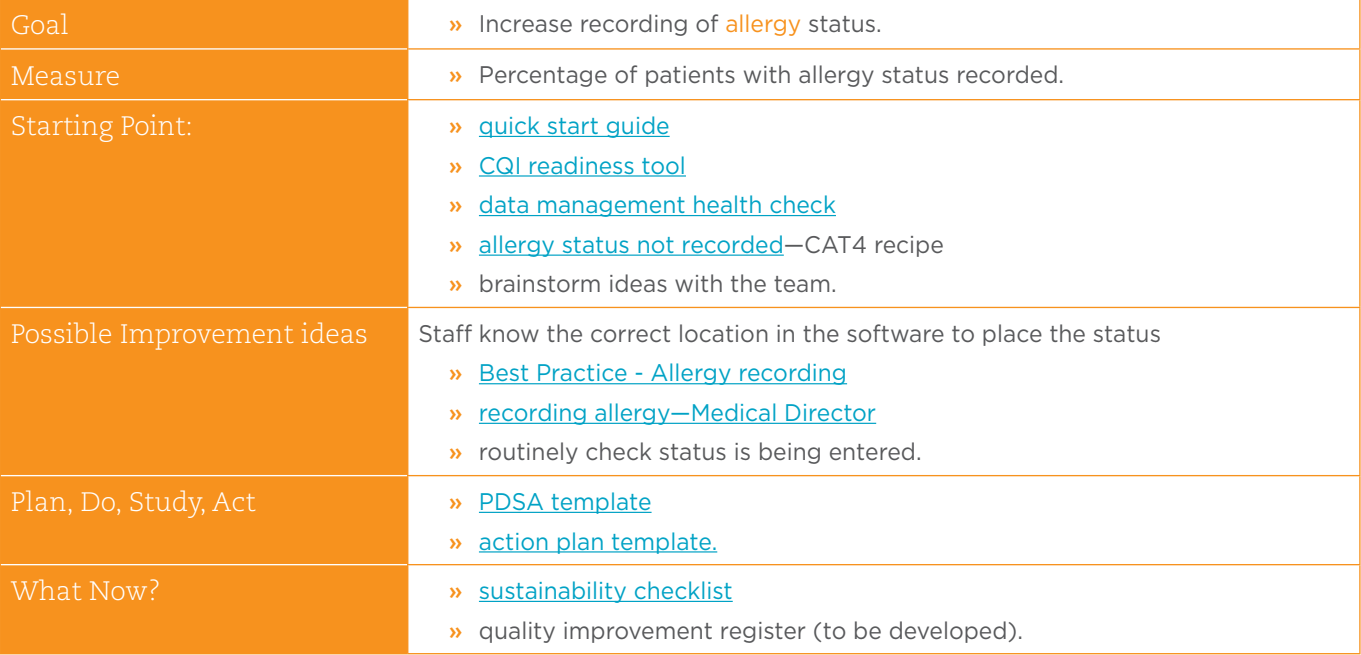

## <span id="page-34-0"></span>17. Proportion of patients with BMI recorded

0000000000

Improve number of patients with Body Mass Index (BMI) recorded.

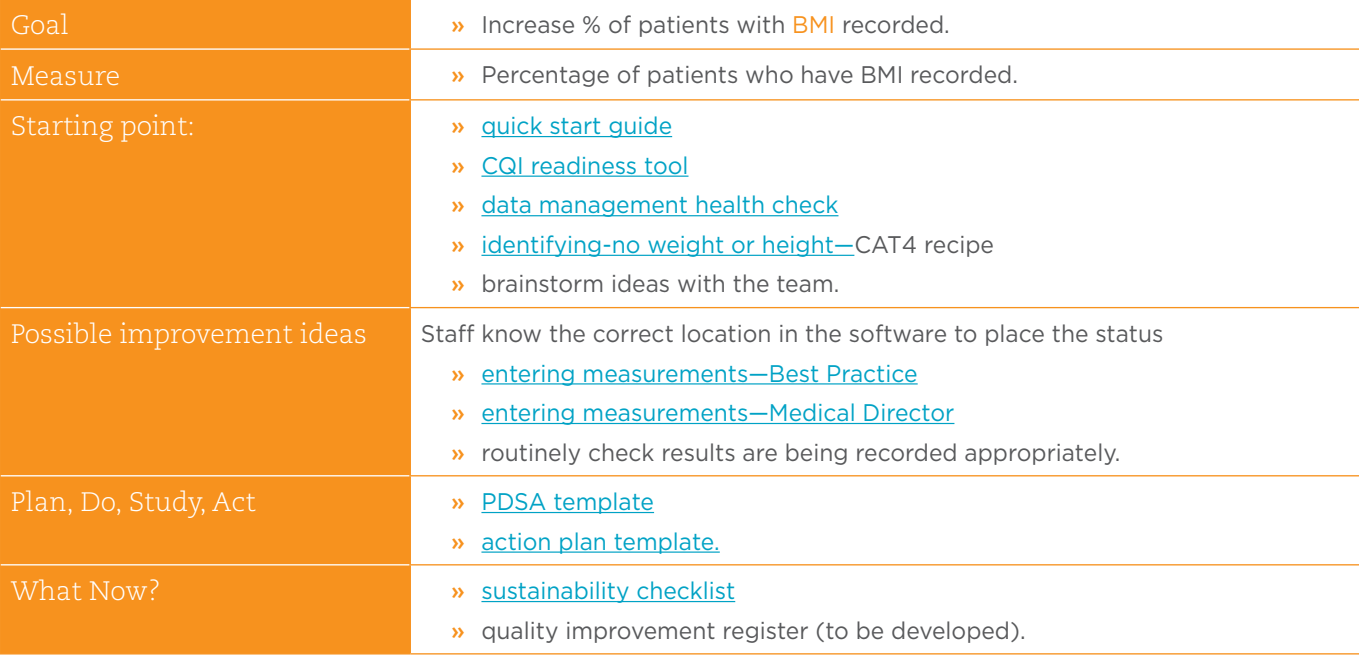

## 18. Proportion of patients with waist measurement recorded

Improve number of patients with waist measurement recorded.

 $\mathbb{R}$ 

<span id="page-35-0"></span>%•

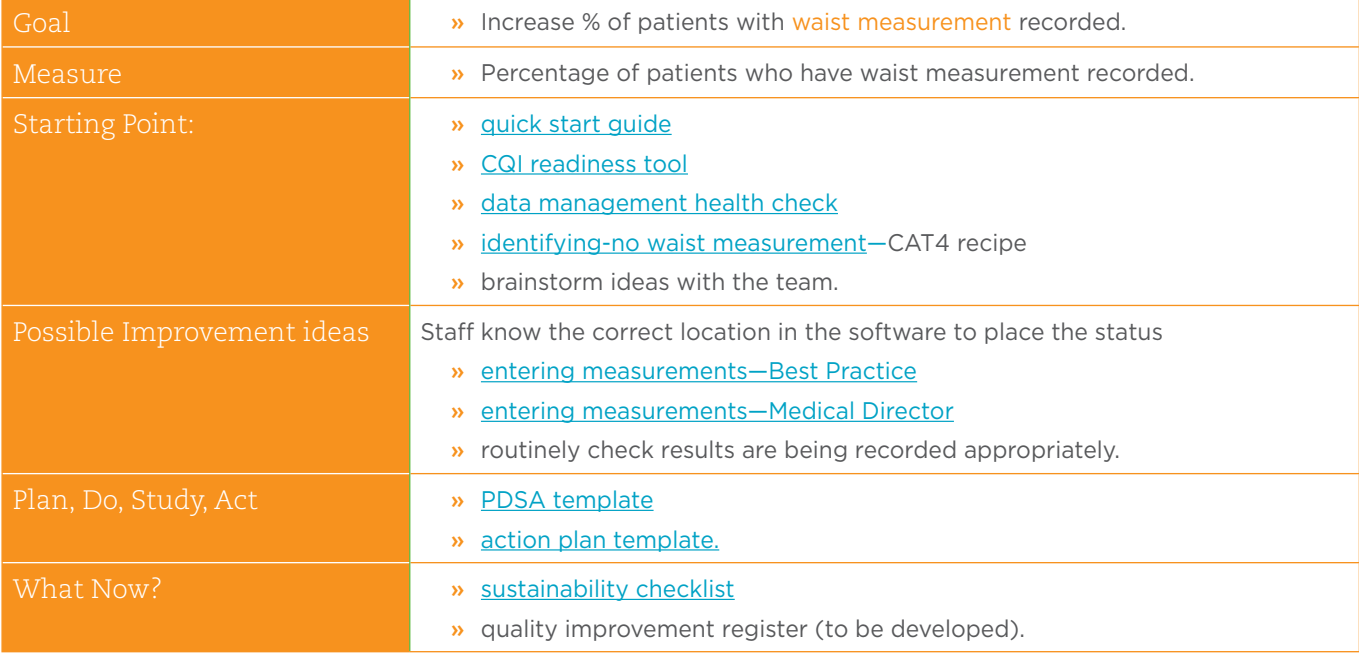

## <span id="page-36-0"></span>19. Proportion of patients with ethnicity recorded

Improve number of patients with ethnicity recorded.

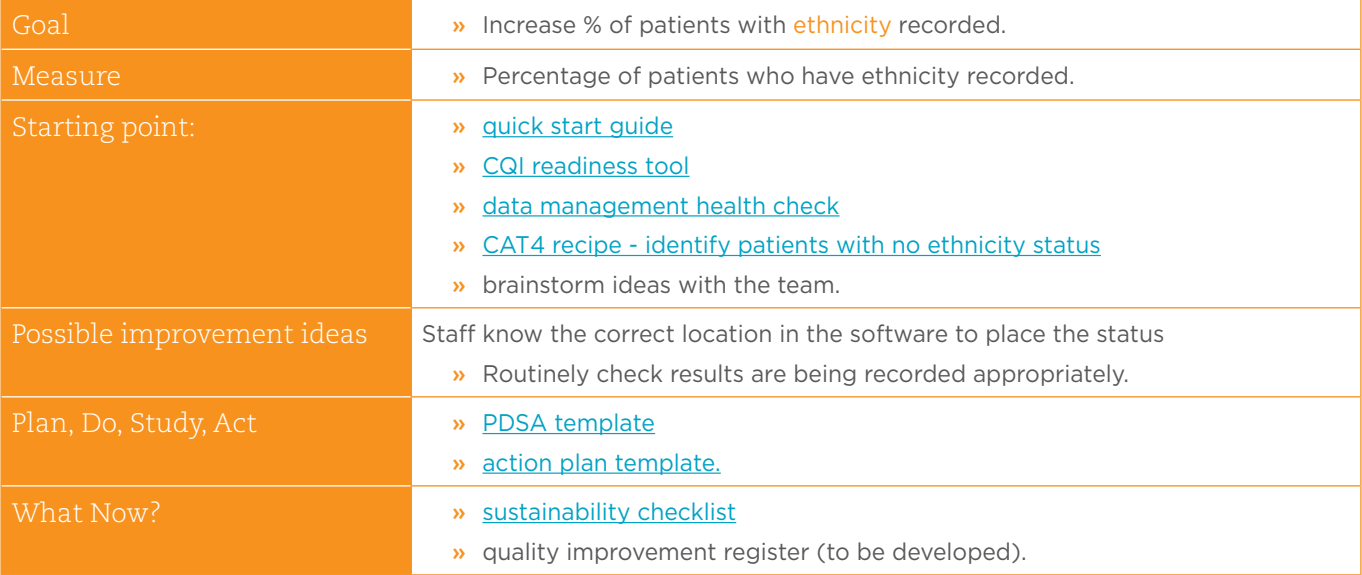

## 20. Proportion of fully immunised Indigenous children

<span id="page-37-0"></span> $\ddot{\cdot}$ 

 $\mathbb{R}$ 

Improve number of Indigenous children who have received all childhood immunisations.

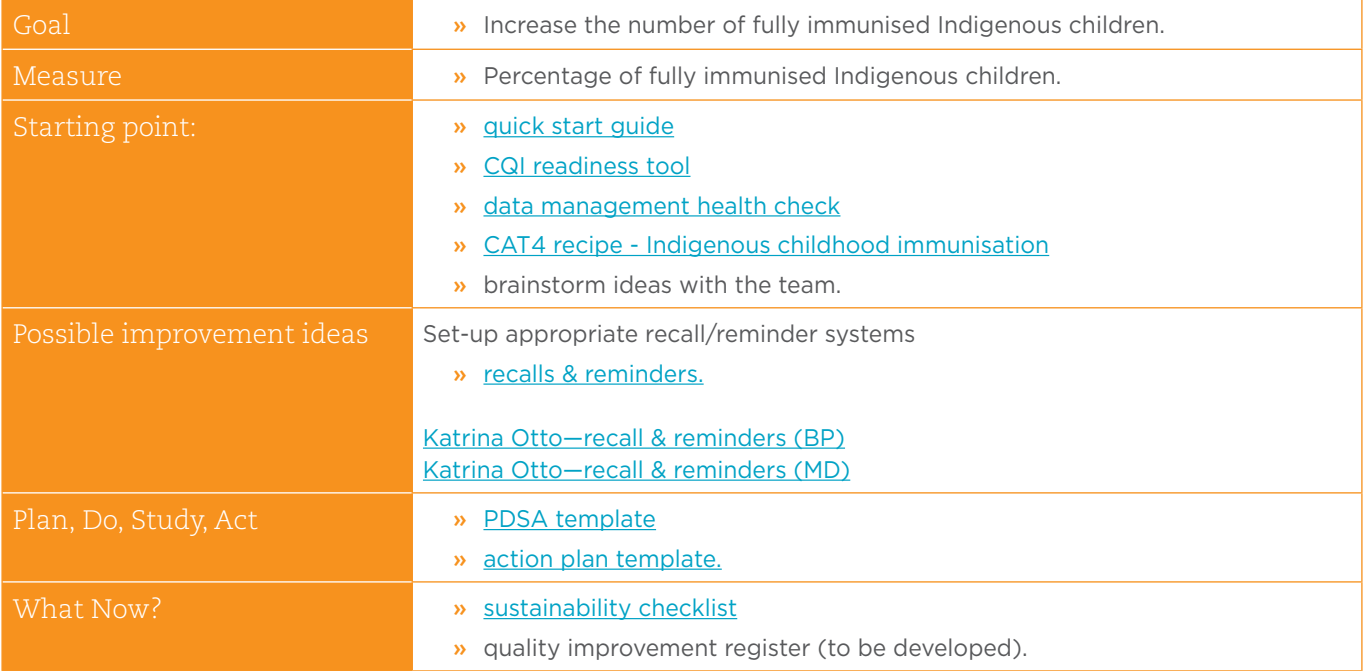

## <span id="page-38-0"></span>21. Proportion of patients 75+ with current Health Assessment

Improve number of patients with current 75+ Health Assessment.

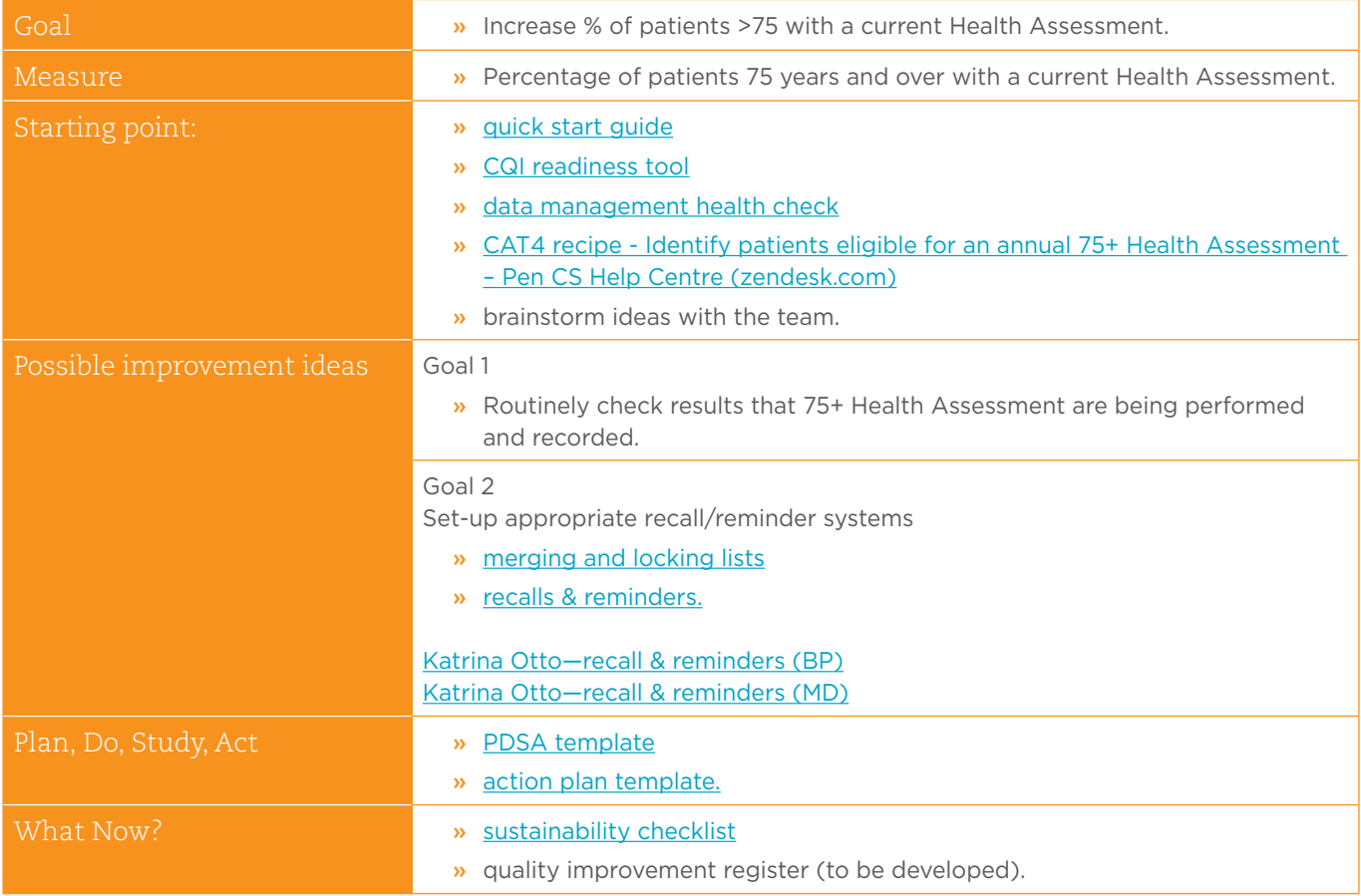

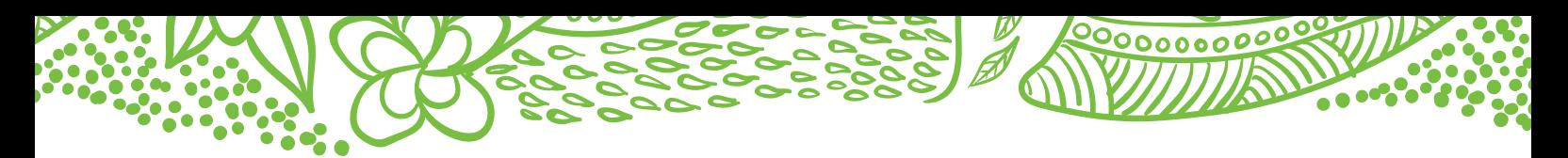

## <span id="page-39-0"></span>Entering smoking & alcohol status - Best Practice

. . . . . . . . . . . . . . . .

Instructions for entering smoking status in Best Practice

- 1. While the patient file is open, select Open and Alcohol & Smoking history.
- 2. Select Tobacco on the left-hand side menu.
- 3. Once you have entered the information, select Save.

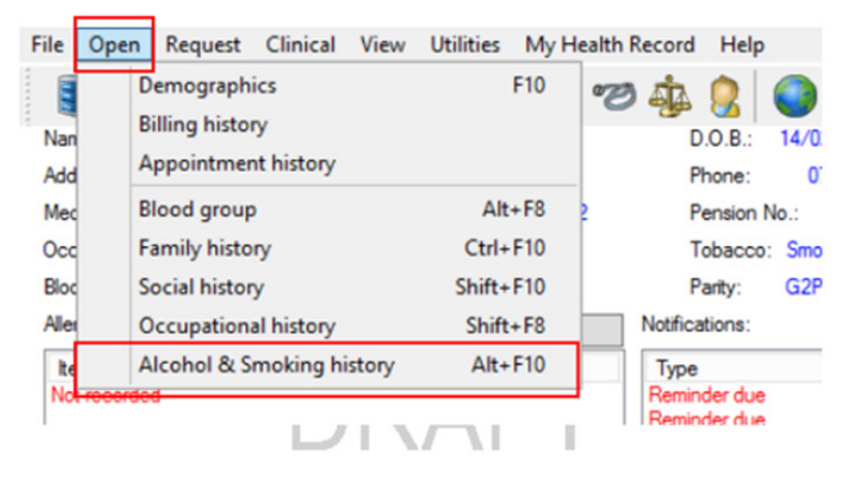

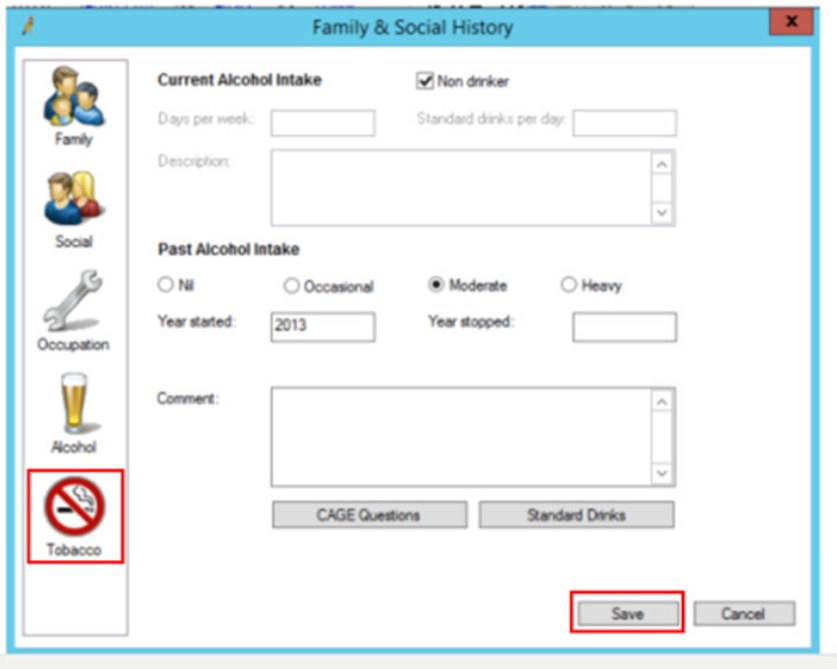

## <span id="page-40-0"></span>Entering smoking & alcohol status - Medical Director

Instructions for entering smoking status in Medical Director

- 1. Have the patient file open.
- 2. From the patient menu select Details.

0000000

- 3. This will then open a screen where you can enter patient details, allergy/reactions, family/social history, smoking, alcohol, and personal details.
- 4. Select Smoking.
- 5. Once you have entered the details, select Save.

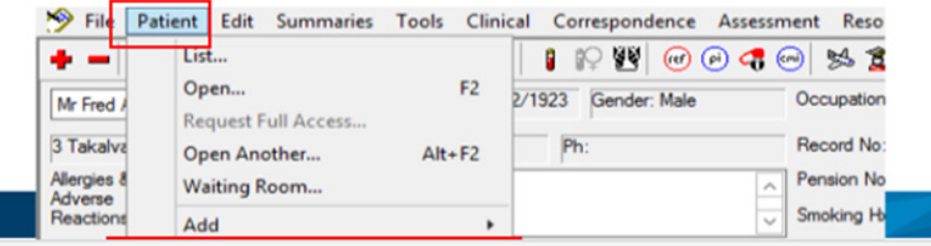

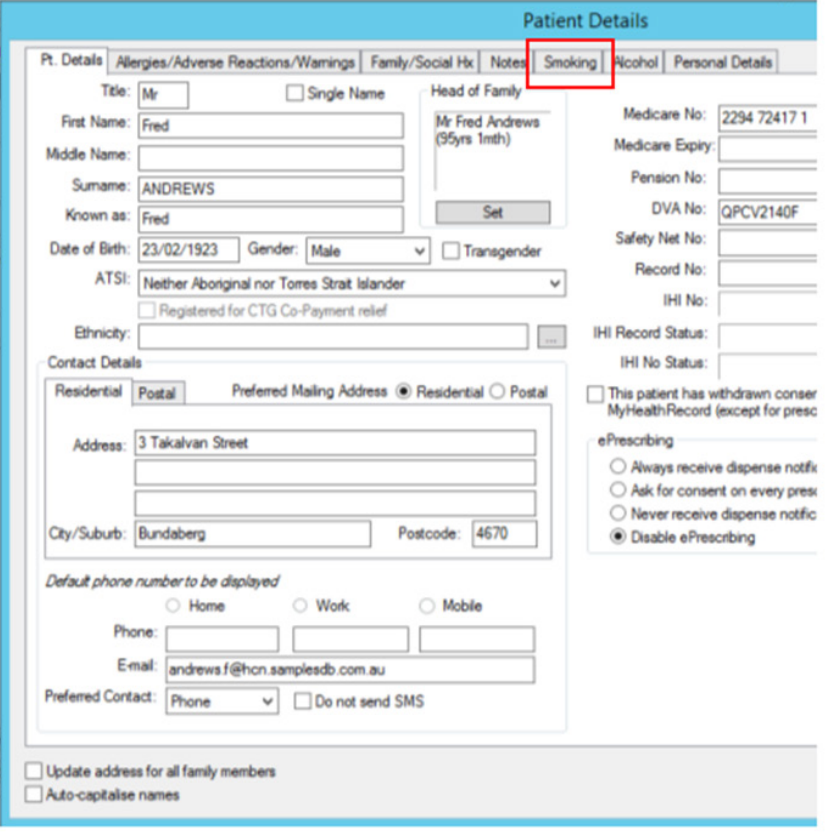

## <span id="page-41-0"></span>Entering measurements - Best practice

Instructions for entering measurements in Best Practice

 $\boldsymbol{\mathbb{Z}}$ 

E.

 $\sim$ 

 $\bullet$ 

e

000000000

1. Have the patient's file open.

. . . . . . . . . . . . . .

- 2. From the top menu, select Clinical and then Observations.
- 3. Enter the appropriate information.
- 4. Click Save to complete.

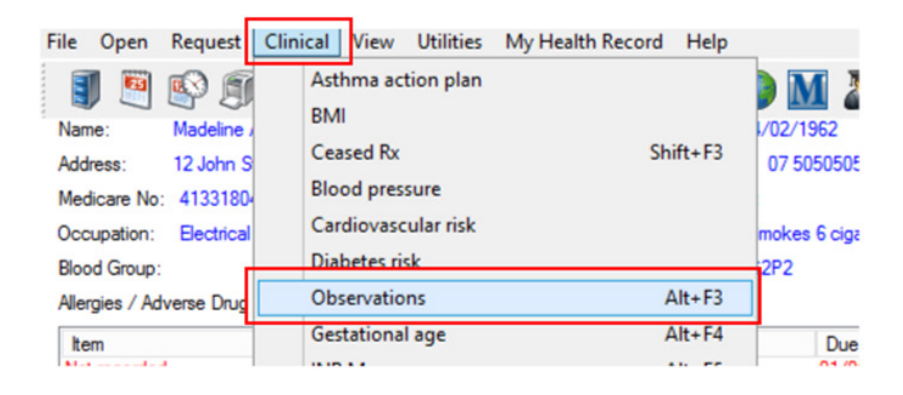

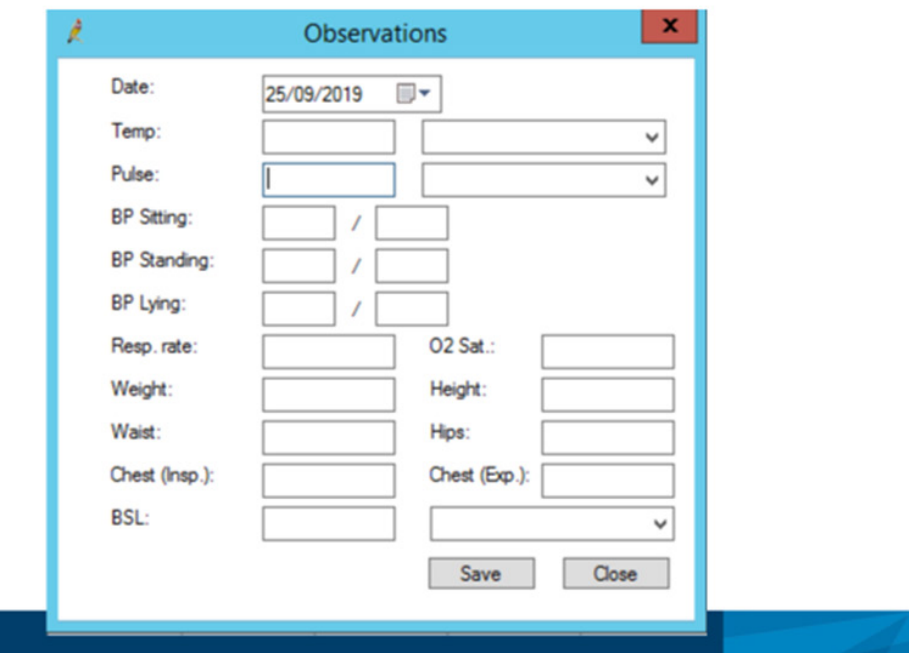

## <span id="page-42-0"></span>Entering measurements - Medical Director

Instructions on entering measurements into Medical Director

1. Have the patient's file open.

 $\frac{1}{2}$ 

 $\ddotsc$ 

- 2. From the top menu, select Tools, Tool Box, and then Tool Box.
- 3. Select the appropriate tab and enter the relevant information.
- 4. Click Save to complete.

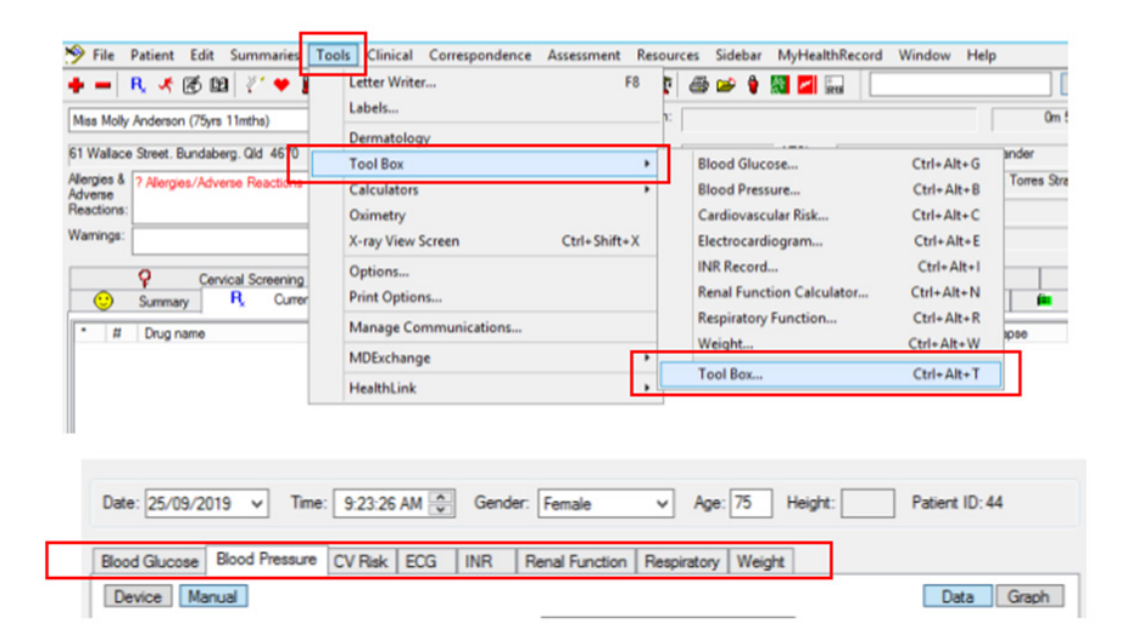

⊿

٠  $\bullet$  $\bullet$ 

λò

3.78

oo  $\mathbf{v}_\bullet$ 

# <span id="page-43-0"></span>Merging old labels/codes into the new list

 $\mathbb{R}$ 

Links below will assist you in merging existing lists into the new agreed lists.

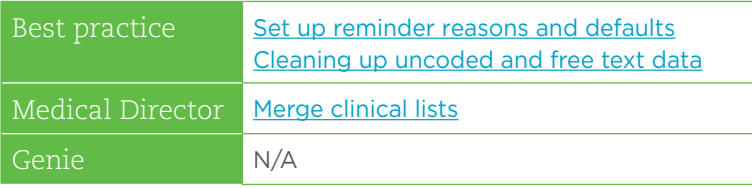

## Locking recall and reminder lists

0000000

- » This option is only available in Best Practice. See link below if applicable.
- » This prevents practitioners from adding new freetext labels/codes.

Best Practice ONLY - Set up reminder reasons and [defaults](http://kb.bpsoftware.net/au/bppremier/indigo/Content/Clinical/Reminders/ManageReminders.htm?Highlight=reminder%20list).

## <span id="page-44-0"></span>Recalls and reminders

An accurate recall/reminder system depends on using consistent labels/codes for the recall reason.

#### Discuss Code Options

Teams are more likely to use a set of codes/labels if they have been involved in deciding what they should be.

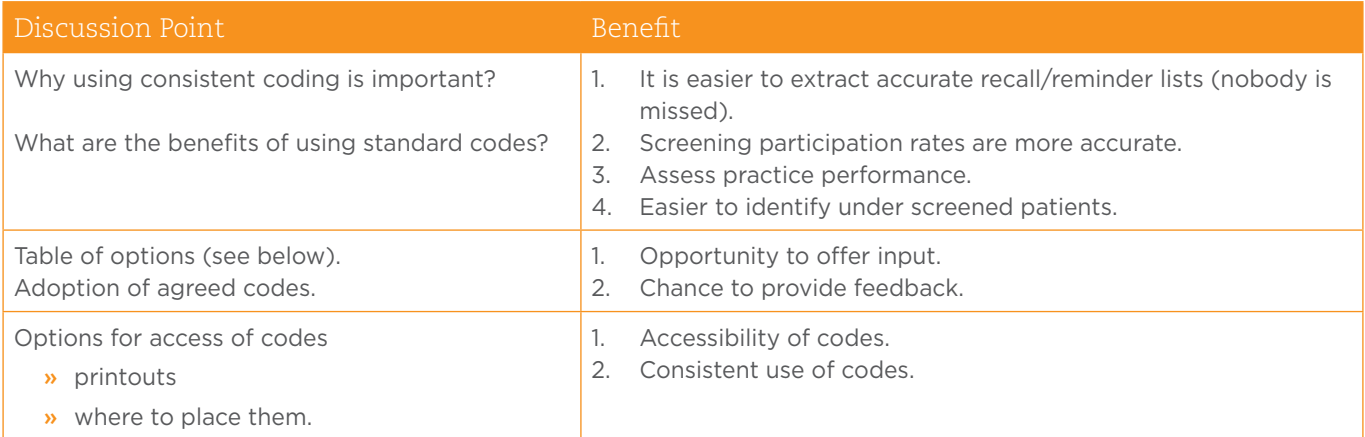

### Examples of multiple labels/codes

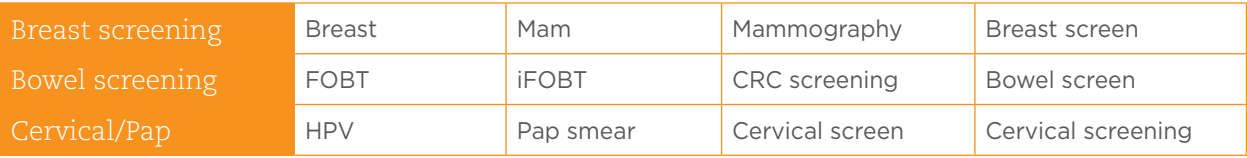

### <span id="page-45-0"></span>Transgender and intersex patients

It is important to capture information regarding patients who identify as transgender, gender diverse or intersex, so that they are not overlooked in data, and when developing recall and reminder systems.

For example, ALL patients aged 25 to 74 years, who have a cervix and have been sexually active, should have a cervical screen. This includes people who were assigned the gender of female at birth but no longer identify as such, even if they have had the HPV vaccination.

## Understanding the meaning of intersex, transgender and gender diversity

#### **Intercey**

Intersex is a term that relates to a broad range of congenital physical traits or variations that lie between ideals of male and female. Intersex people are born with physical, hormonal or genetic features that are neither wholly female nor wholly male, or a combination of female and male. Many forms of intersex exist; it is a spectrum or umbrella term, rather than a single category. At least 30 or 40 different variations are known to science. Intersex differences may be apparent at birth. Some common intersex variations are diagnosed prenatally. Some intersex traits become apparent at puberty, or when trying to conceive, or through random  $char<sup>1</sup>$ 

According to Intersex Human Rights Australia, intersex clients need the following:

- » Clear messages that a service welcomes intersex people, and an awareness that intersex status is about variations of biology, not gender identity or sexual orientation.
- » To know that confidentiality will be respected.
- » Services that understand intersex health and wellbeing concerns.

Printable version of **Making your service Intersex friendly**.

#### Transgender and gender diverse

Transgender and gender diverse are described as individuals who identify to a different gender than that assigned to them at birth (ACON).

Gender diverse people may identify outside of the male and female binary. Identities may include; non-binary, gender-fluid, gender non-conforming, trans masculine and trans feminine, etc.

Transgender is independent of sexuality, meaning they will also have a sexual orientation which could be heterosexual, lesbian, gay, bisexual, etc.

## Gender categories – data audit tools and practice software

. . . . . . . . .

CAT4 gender categories

. . . . . . . . . . . . . . . . . . .

- » male
- » female
- » other (gender other/diverse)
- » not stated/inadequately described.

 $000000000$ 

#### <span id="page-46-0"></span>Register for Transgender and intersex patients

Maintaining a register of patients who identify as transgender, gender diverse, or intersex could be utilised to cross check lists.

This type of register can help to ensure that only patients who are clinically eligible to participate in specific screening programs receive reminder notifications, or are not overlooked as in the example above.

## Consideration of changing patient information forms

Patient information forms give your patients the opportunity to tell you:

- » how they identify themselves
- » if they are transgender, gender diverse or intersex
- » how you should address them.

Questions for consideration (taken from ACON's checkout clinic registration form):

#### 1. What is your current gender identity?

- » Female
- » Male
- » Non-binary
- » Different identity (open field here)
- 2. What sex were you assigned at birth?
	- » Female
	- » Male
- 3. Were you born with a variation of sex characteristics (this is sometimes called 'intersex')?
	- » Yes
	- » No
	- » Prefer not to say
- 4. What are your pronouns? (you can select more than one)
	- » She/Her/Hers
	- » He/Him/His
	- » They/Them/Theirs
	- » Other (open field here)

<span id="page-47-0"></span>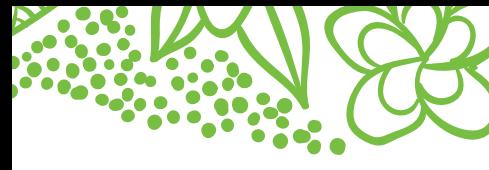

# What now?

## <span id="page-47-1"></span>Sustainability checklist

 $\bar{\mathcal{L}}$ 

೦೦೦೦೦೦

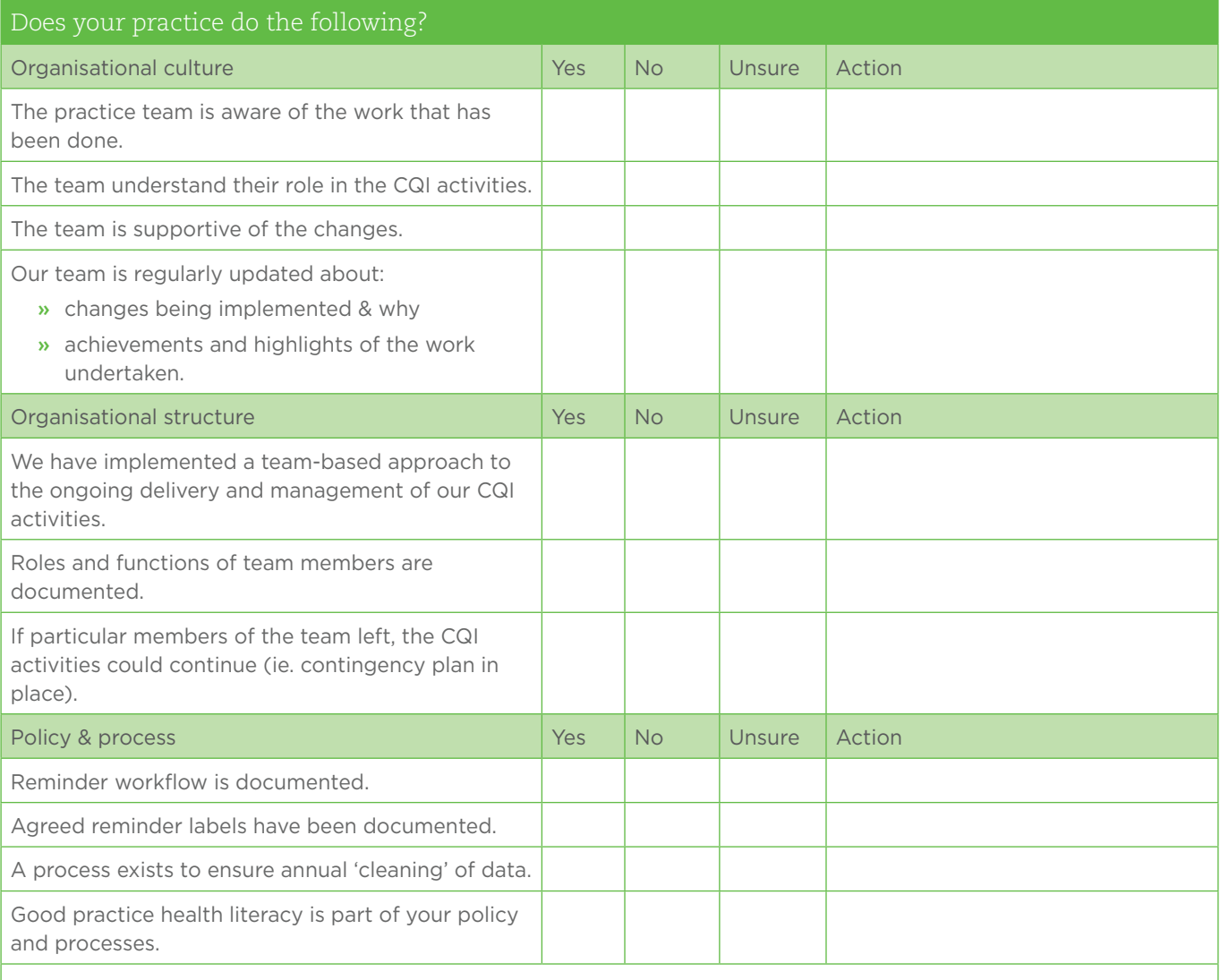

Revisiting the 'quality improvement readiness tool' you completed in the beginning of your CQI can help you:

» assess the changes and improvements you have made

» identify any further actions you may wish to take.

Adapted from the Cancer Institute NSW, Cancer screening toolkit 2019.

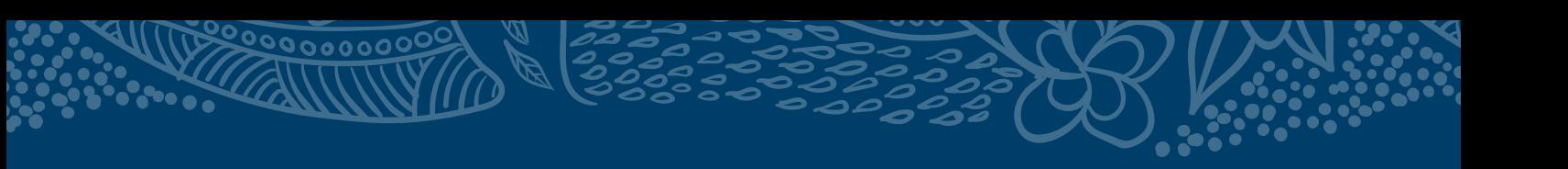

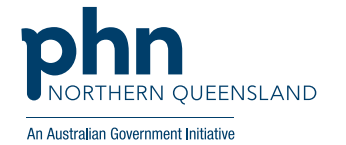

e: support@nqphn.com.au w: nqphn.com.au

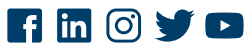

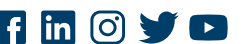

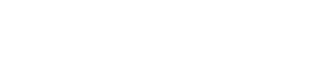

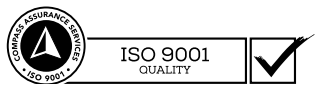